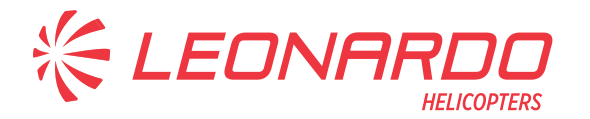

Leonardo S.p.A. Via Giovanni Agusta, 520 21017 Cascina Costa di Samarate (VA) Italy Tel.: +39 0331 229111 - Fax: +39 0331 229605/222595

**AgustaWestland Products** 

# SERVICE BULLETIN

# **OPTIONAL**

# **N° 139-764**

**DATE:** August 4, 2023 **REV. : /** 

# **TITLE**

**ATA 99 – MILDS SENSOR SOFTWARE UPGRADE** 

# **REVISION LOG**

First Issue

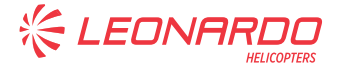

# **1. PLANNING INFORMATION**

# **A. EFFECTIVITY**

AW139 S/N 31900.

# **B. COMPLIANCE**

At Customer's option.

# **C. CONCURRENT REQUIREMENTS**

N.A.

# **D. REASON**

Following a customer request, LHD developed this Service Bulletin to allow the upgrade of the MILDS Sensor software. N.4 sensors are installed on the helicopter and the upgrade does not require hardware modification. After software upgrade, MILS sensors P/N will be change.

LH issued this SB for the following reason:

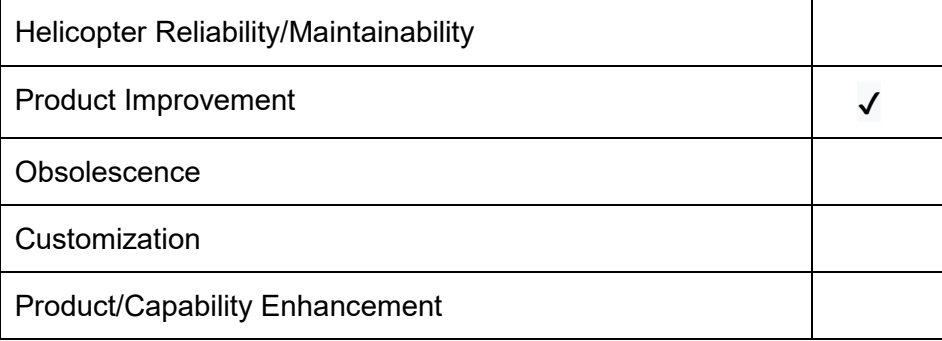

# **E. DESCRIPTION**

This Service Bulletin is issued in order to provide the necessary instructions to update MILDS Sensor software.

# **F. APPROVAL**

If an aircraft listed in the effectivity embodies a modification or repair not LHD certified and affecting the content of this Service Bulletin, it is responsibility of the Owner/Operator to obtain a formal approval by Aviation Authority having jurisdiction on the aircraft, for any adaptation necessary before incorporation of the present Service Bulletin.

# **G. MANPOWER**

To comply with this Service Bulletin, 8 (eight) MMH are deemed necessary.

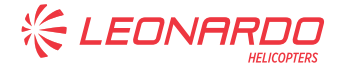

MMH are based on hands-on time and can change with helicopter configuration, personnel and facilities available. MMH are not comprehensive of the overall hours necessary to get access to work areas and to remove all the equipment that interferes with the application of the prescribed instructions.

# **H. WEIGHT AND BALANCE**

N.A.

# **I. REFERENCES**

# **I.1 PUBLICATIONS**

Following Data Modules refer to AMP:

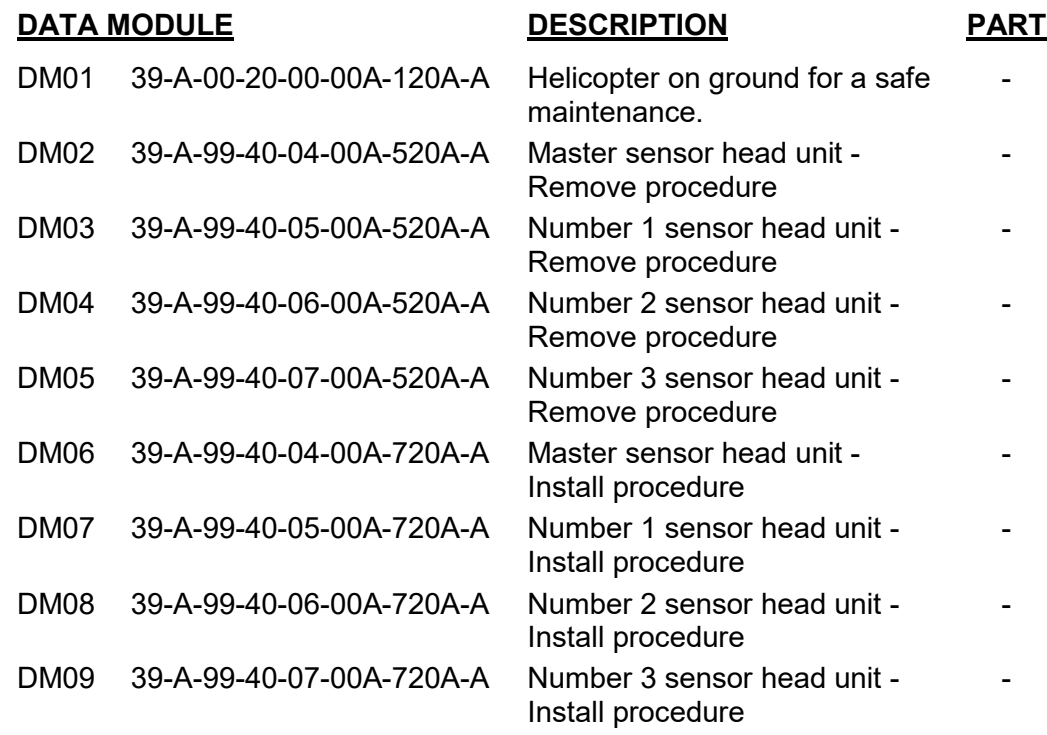

# **I.2 ACRONYMS & ABBREVIATIONS**

- AMDI Aircraft Material Data Information
- AMP Aircraft Maintenance Publication
- AR As Required
- DM Data Module
- LH Left Hand
- LHD Leonardo Helicopters Division
- MMH Maintenance Man Hours
- N.A. Not Applicable
- P/N Part Number
- SB Service Bulletin

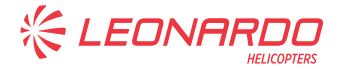

S/N Serial Number

# **I.3 ANNEX**

- Annex A Hensoldt Service Bulletin 50.2817.946.00 ERD SB1 01 (Project MILDS AN/AAR-60 IT3/IT11)
- Annex B AW139 Enhanced SIAP Acceptance Test Procedure

# **J. PUBLICATIONS AFFECTED**

39-A-S008-00-X Part 3 - Aircraft Maintenance Publication (AMP) 39-A-S008-00-X Part 6 - Illustrated Parts Data (IPD)

# **K. SOFTWARE ACCOMPLISHMENT SUMMARY**

Refer to Annex A and B for the software required to comply with this Service Bulletin.

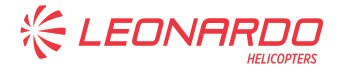

# **2. MATERIAL INFORMATION**

# **A. REQUIRED MATERIALS**

# **A.1 PARTS**

Refer to IPD for the spares materials required to comply with the AMP DMs referenced in the accomplishment instructions.

Refer also to Annex A and B for the spares materials required to comply with this Service Bulletin.

# **A.2 CONSUMABLES**

Refer to AMDI for the consumable materials required to comply with the AMP DM referenced in the accomplishment instructions.

Refer also to Annex A and B for the consumable materials required to comply with this Service Bulletin.

# **A.3 LOGISTIC MATRIX**

N.A.

# **B. SPECIAL TOOLS**

Refer to ITEP for the special tools required to comply with the AMP DM referenced in the accomplishment instructions.

Refer also to Annex A and B for the special tools required to comply with this Service Bulletin.

# **C. INDUSTRY SUPPORT INFORMATION**

N.A.

**KEDNAR** 

# **3. ACCOMPLISHMENT INSTRUCTIONS**

### **GENERAL NOTES**

- a) Place an identification tag on all components that are re-usable, including the attaching hardware that has been removed to gain access to the modification area and adequately protect them until their later reuse.
- 1. In accordance with AMP DM 39-A-00-20-00-00A-120A-A, prepare the helicopter on ground for a safe maintenance. Disconnect the battery, all electrical power sources and/or the external power supply.
- 2. In accordance with Annex B, perform following steps of SIAP ATP to verify the integrity of SIAP system:
	- 4.10 LIBRARY LOAD AND VERIFICATION (only following steps);
		- o Steps from 1 to 4;
		- o With the libraries in an USB pen, steps from 15 to 20;
		- o Steps from 21 to 24.
	- 4.11 AUDIO LEVEL (all steps);
	- 4.13 MILDS FUNCTIONAL TEST PROCEDURE (only if installed) (only following steps);
		- o Steps from 1 to 4;
		- o Steps from 6 to 13.
- 3. In accordance with AMP DM 39-A-99-40-04-00A-520A-A, remove MILDS Master sensor head unit from the helicopter.
- 4. In accordance with AMP DM 39-A-99-40-05-00A-520A-A, remove MILDS Number 1 sensor head unit from the helicopter.
- 5. In accordance with AMP DM 39-A-99-40-06-00A-520A-A, remove MILDS Number 2 sensor head unit from the helicopter.
- 6. In accordance with AMP DM 39-A-99-40-07-00A-520A-A, remove MILDS Number 3 sensor head unit from the helicopter.
- 7. In accordance with Annex A, upgrade MILDS Sensor software.
- 8. In accordance with AMP DM 39-A-99-40-04-00A-720A-A, install MILDS Master sensor head unit on the helicopter.
- 9. In accordance with AMP DM 39-A-99-40-05-00A-720A-A, install MILDS Number 1 sensor head unit on the helicopter.
- 10. In accordance with AMP DM 39-A-99-40-06-00A-720A-A, install MILDS Number 2 sensor

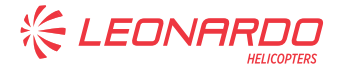

head unit on the helicopter.

- 11. In accordance with AMP DM 39-A-99-40-07-00A-720A-A, install MILDS Number 3 sensor head unit on the helicopter.
- 12. In accordance with Annex B, perform following steps of SIAP ATP:
	- **4.1 TEST PREREQUISITES;**
	- 4.2 TOOLS REQUIRED & TEST SETUP
	- 4.3 CIRCUIT BREAKERS CONFIGURATION;
	- 4.10 LIBRARY LOAD AND VERIFICATION;
	- 4.13 MILDS FUNCTIONAL TEST PROCEDURE (only if installed).
- 13. Return the helicopter to flight configuration and record for compliance with this Service Bulletin on the helicopter logbook.
- 14. Gain access to My Communications section on Leonardo WebPortal and compile the "Service Bulletin Application Communication".

As an alternative, send the attached compliance form to the following mail box:

engineering.support.lhd@leonardo.com

and (for North, Central and South America) also to:

AWPC.Engineering.Support@leonardocompany.us

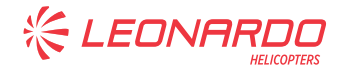

ANNEX A

# **ANNEX A**

# **HENSOLDT SERVICE BULLETIN 50.2817.946.00 ERD SB1 01 (PROJECT MILDS AN/AAR-60 IT3/IT11)**

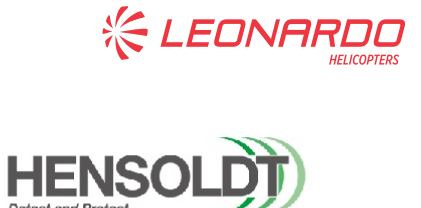

ANNEX A

Title:

Unclassified

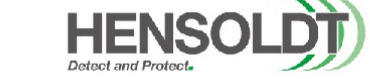

#### Project: MILDS AN/AAR-60 IT3/IT11

Service Bulletin (SB)

#### Doc. ID: 50.2817.946.00 ERD SB1 01

Prepared by:

#### **HENSOLDT Sensors GmbH**

Registered office:

Willy-Messerschmidt-Straße 3 82024 Taufkirchen Germany

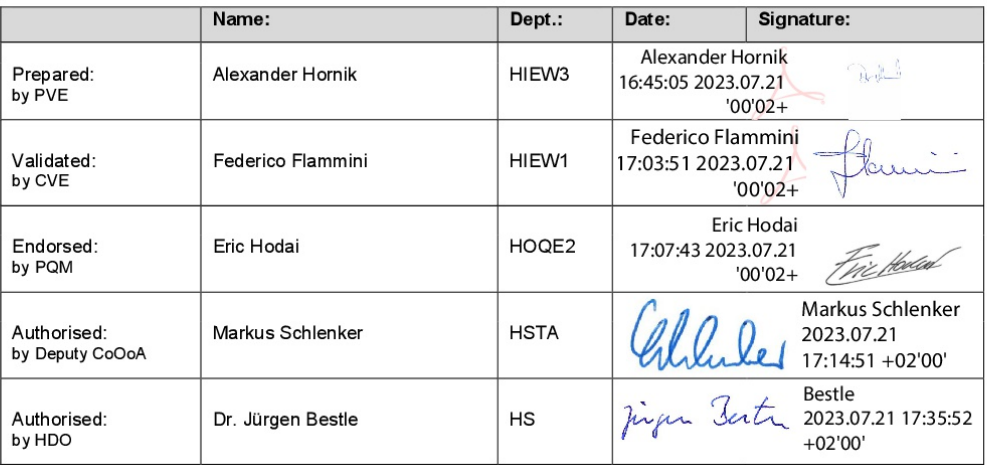

Doc-ID: 50.2817.946.00 ERD SB1 01

Copyright reserved. Refer to protection notice ISO 16016.<br>All copies are uncontrolled.

Page 1 von 3 Template: HMS-ID: HMS-D-11848, Version 2.0

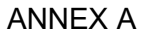

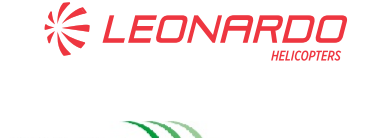

### **Service Bulletin (SB)**

Unclassified

**HEN** 

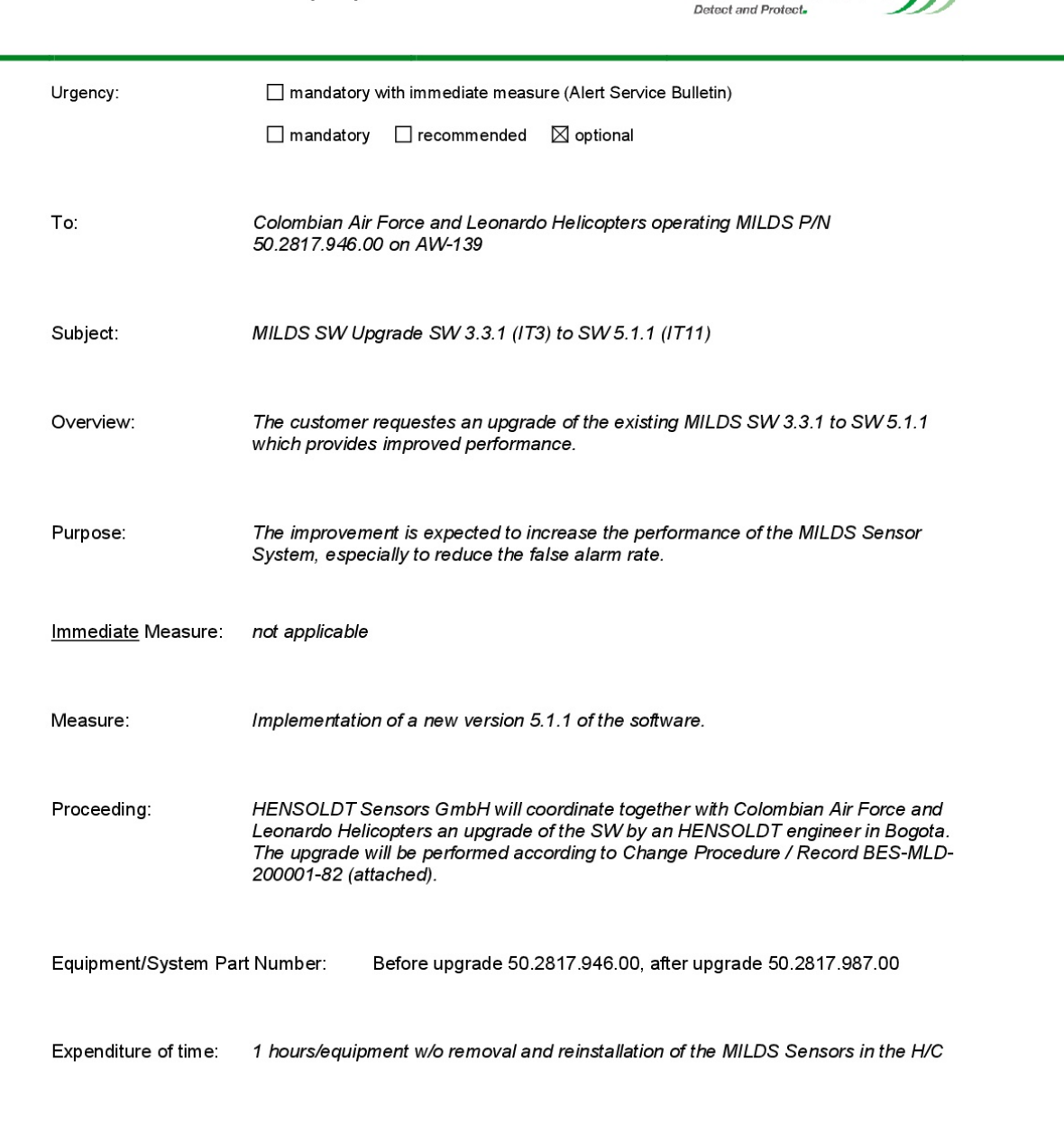

Doc-ID: 50.2817.946.00 ERD SB1.01

Copyright reserved. Refer to protection notice ISO 16016.<br>All copies are uncontrolled.

Page 2 von 3 Template: HMS-ID: HMS-D-11848, Version 2.0

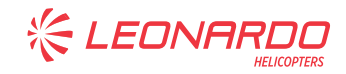

ANNEX A

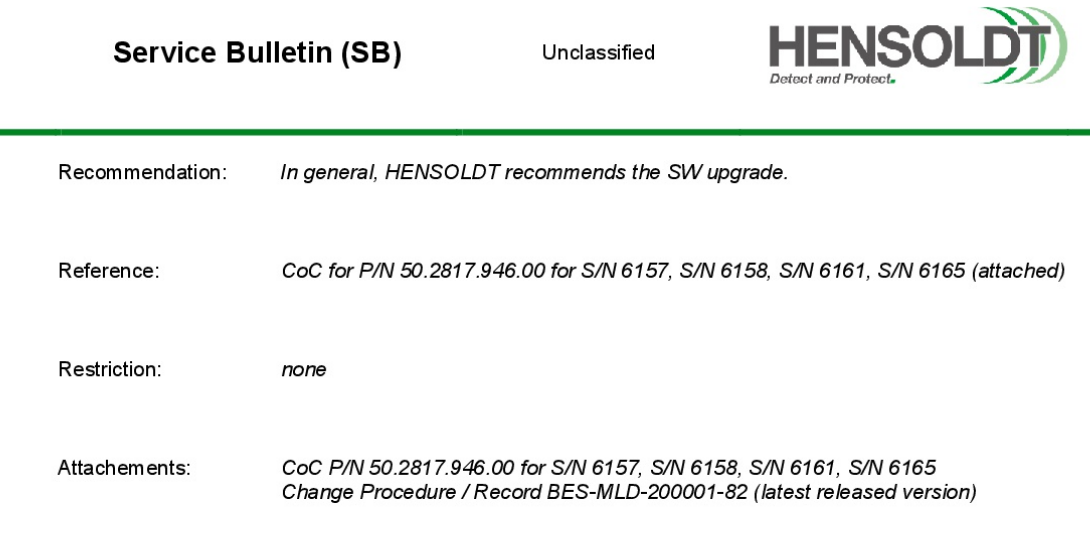

Doc-ID: 50.2817.946.00 ERD SB1 01

Copyright reserved. Refer to protection notice ISO 16016.<br>All copies are uncontrolled.

Page 3 von 3 Template: HMS-ID: HMS-D-11848, Version 2.0

S.B. N°139-764 OPTIONAL DATE: August 4, 2023 REVISION: / Page 11 of 41

**ぐLEONARY**<br>HENSOLDJJ

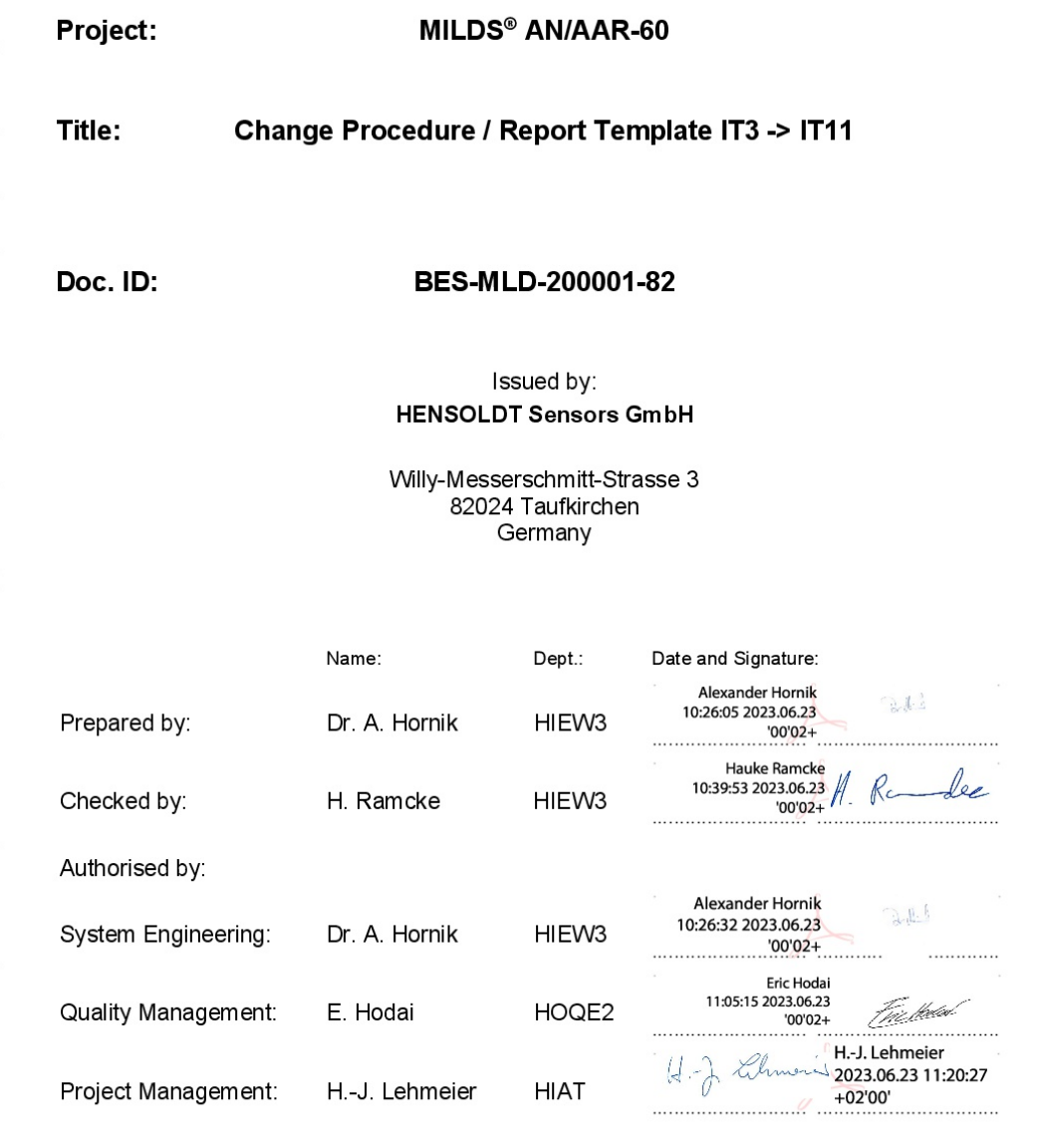

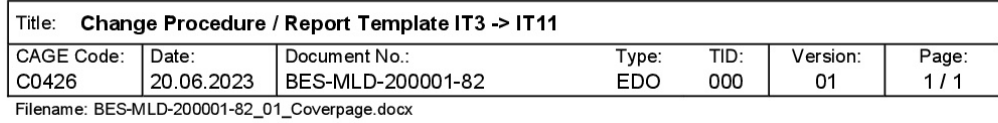

S.B. N°139-764 OPTIONAL DATE: August 4, 2023

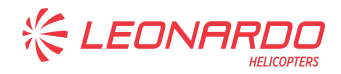

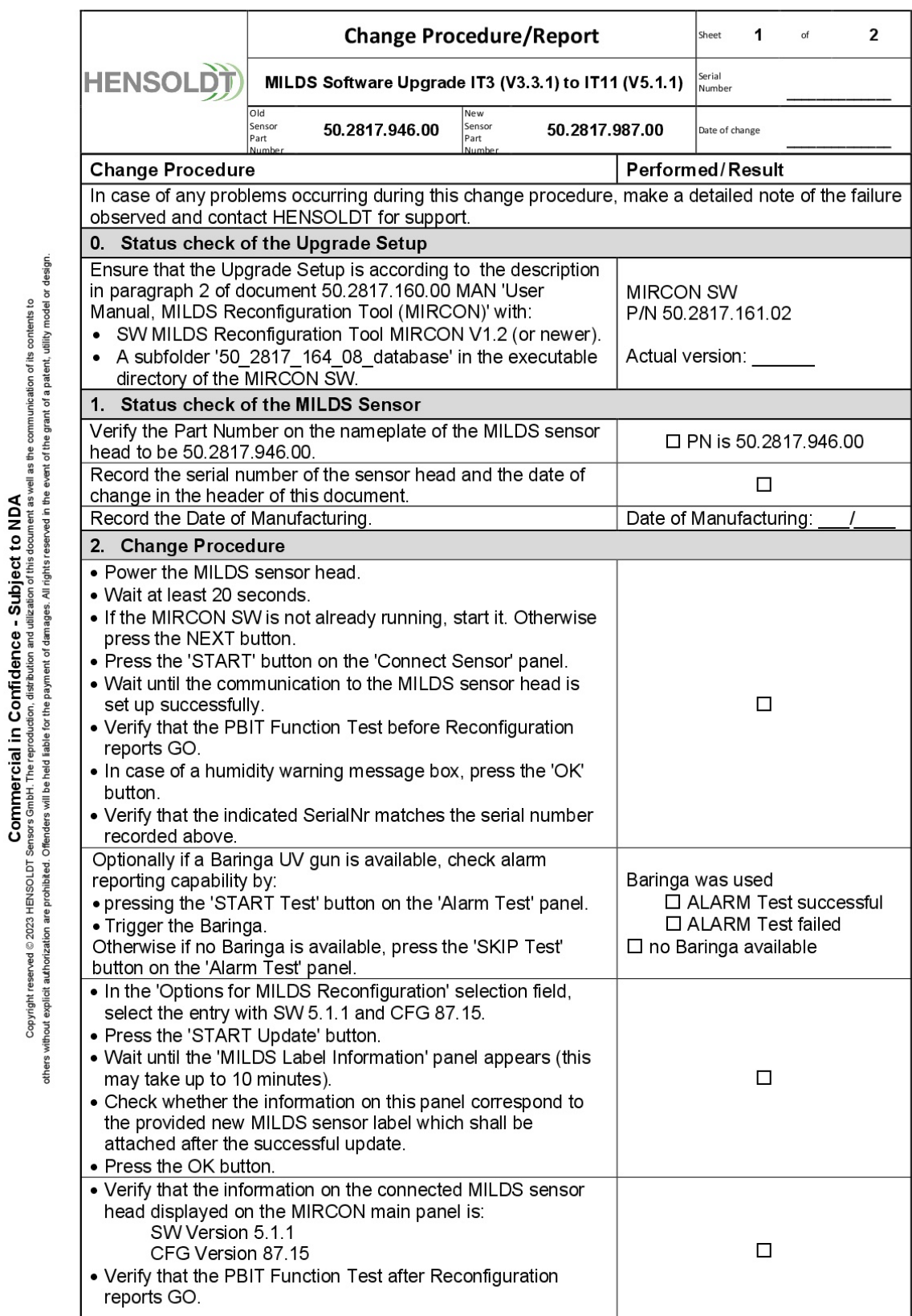

Filename: BES-MLD-200001-82\_01\_template.doc; Template: BES-MLD-200001-82 Issue 01

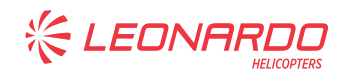

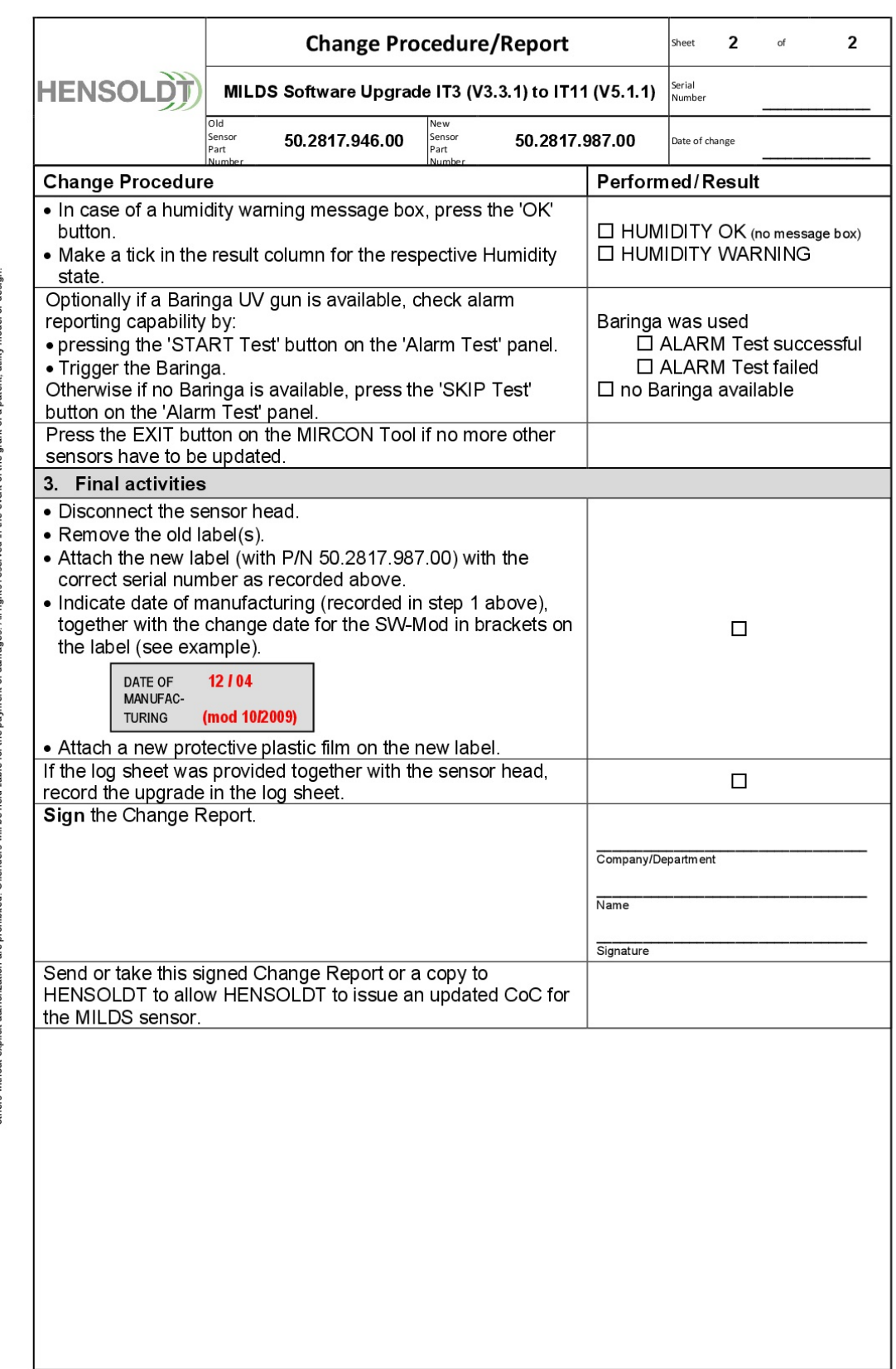

Filename: BES-MLD-200001-82\_01\_template.doc; Template: BES-MLD-200001-82 Issue 01

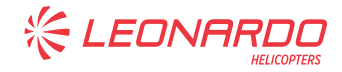

ANNEX B

# **ANNEX B**

# **AW139 ENHANCED SIAP ACCEPTANCE TEST PROCEDURE**

S.B. N°139-764 OPTIONAL DATE: August 4, 2023 REVISION: / Page 15 of 41

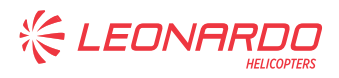

# **ACRONYMS**

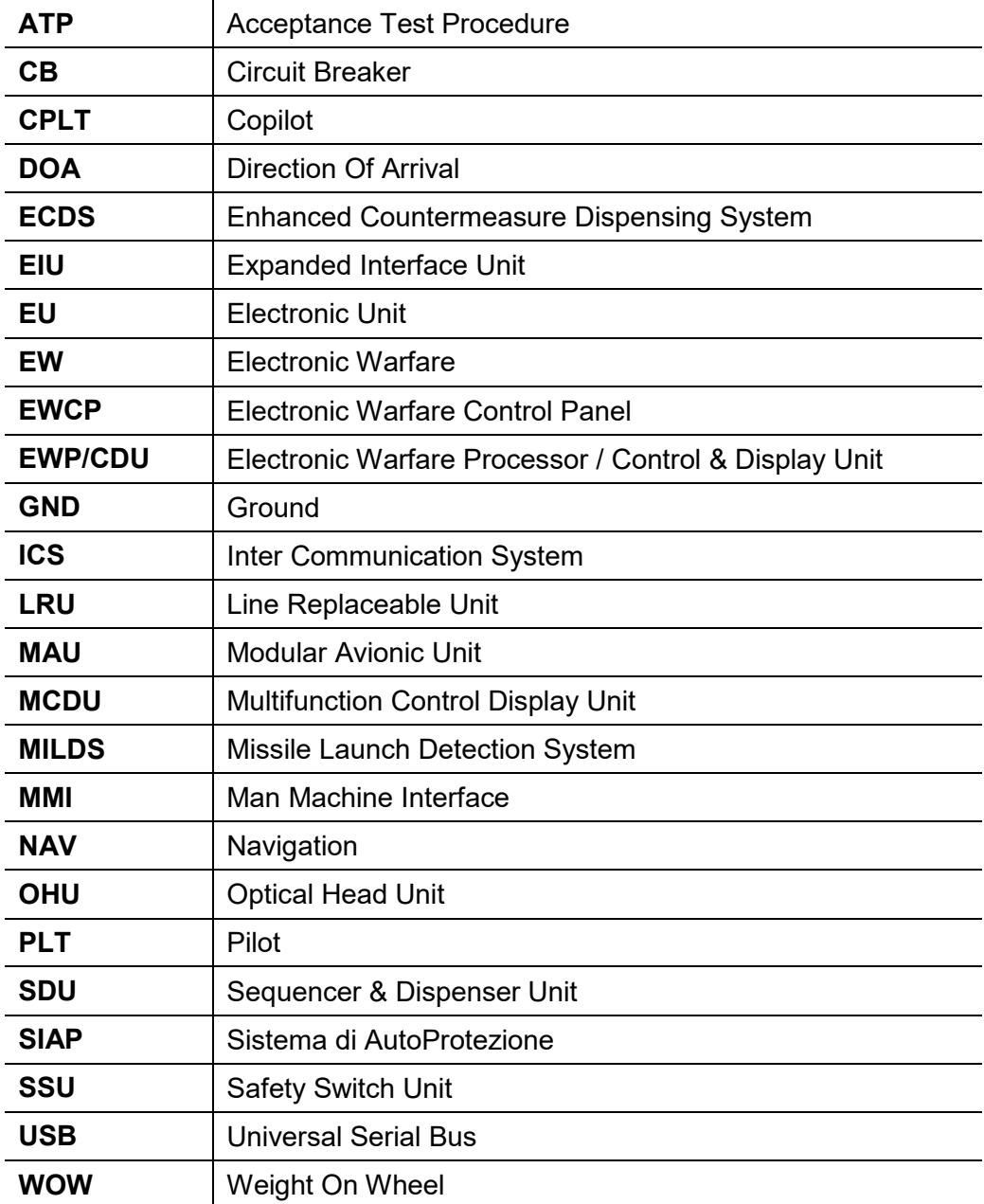

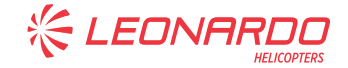

# **1 SCOPE**

This document defines the Acceptance Test Procedure for the kit SIAP (*Sistema Integrato di AutoProtezione*) standalone version P/N 4G9900F00511.

The ATP consists of tests to verify the integrity of the wirings and the proper functionality of the electrical interfaces of the kit.

The Test Procedure have been compiled on the basis of the interface requirements of each subsystem and on the basis of the assumption that the tests are performed by people having general knowledge of the installed SIAP, the AW139 Primus EPIC™, the test equipment and the AW139 helicopter.

# **2 RELATED DOCUMENTS**

# **2.1 APPLICABLE DOCUMENTS**

- [1] 139G9960E002 System Specification for Enhanced SIAP Stand Alone Version;
- [2] MULG9900I001SIAP ICD for Stand Alone Version;
- [3] 3G9930W00211 Wiring Diagrams ECDS (SIAP);
- [4] 3G9960W00211 Wiring Diagrams EWP/CDU (SIAP);
- [5] 3G2420W00411 Wiring Diagram ECDS INVERTER;
- [6] 139G9960E004 MMI Specification for Enhanced SIAP Stand Alone Version;
- [7] 3G9350W02711 Wiring Diagrams MILDS (SIAP);
- [8] 3G2460W07811 Wiring Diagrams SIAP POWER;
- [9] 3G9960W00411 Wiring Diagram SIAP CONFIGURATION VAR;
- [10] 3G2420W00811 Wiring Diagram ECDS INVERTER VARIANT

### **2.2 REFERENCE DOCUMENTS**

- [1] USER MANUAL MISSIM SIMULATOR, BAW-4004615
- [2] MANUALE DI USO DEL TEST SET FLIGHT LINE M-008/D, M-008
- [3] Specifica Tecnica per Enhanced Countermeasure Dispensing System Type 2, ST-ECDS/1 Rev. 7;

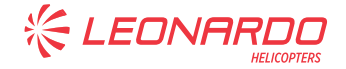

# **3 SYSTEM OVERVIEW**

The SIAP (Sistema Integrato di Autoprotezione) is a fully Integrated Self Protection System designed to detect and identify weapon systems whose activities constitutes a menace to the helicopter.

The SIAP installed on the AW139 is a standalone version, which means that it is not integrated with the Primus Epic MCDU, but a dedicated EWP/CDU panel is provided. The only interconnection with the PRIMUS EPIC avionic suite consists of an ARINC 429 link through which the SIAP is provided by the following NAV data:

- Latitude and Longitude
- Ground Speed
- Altitude
- IAS
- Attitude (Pitch, Roll)
- Date and Time

The SIAP provides EW situational awareness and effective alarm indications in case active threats are detected. The system is able to deploy specific countermeasures against EW threats, either automatically or under pilot's control (manual dispensing).

The SIAP allows also recording the available information about the weapon system activities detected during the mission (event recording) and the path that has been flown by the helicopter. The data are stored permanently in organized data structure in the EWP/CDU for post mission analysis.

In details, the SIAP electronic warfare system is capable of:

- detecting and identifying weapon system activities against the helicopter;
- providing EW situation awareness to the aircrew;
- providing means to deploy passive countermeasure against EW threats, either automatically or under aircrew control;
- providing means to record in organized data structure the available information on the weapon system activities detected during the mission, including related platform/environment data (e.g. countermeasures, helicopter position etc).

### **3.1 SIAP BASIC CONFIGURATION**

The SIAP basic configuration installed on the AW139 helicopter is composed of the following subsystems:

- EWP/CDU: the central computer in charge of managing the whole system and providing system interface to the pilots.
- TWD: the display in charge of showing the threats to the pilots, including DOA, and the status of the system and decoys.
- EWCP: the control panel that allows the pilots to quickly control the SIAP. The functions made available via this panel are: Power ON/OFF, Operative mode (STBY, LIVE, EMER), Survive, Discharge, Library management (SWAP / ERASE).
- ECDS (EIU, SDU, SSU): the subsystem in charge of firing the countermeasures. The EIU is the main processor, which receives commands from the EWP/CDU and the EWCP; the SSU is the Safety Pin that removes the power to the launchers when inserted; the SDU are the dispensing units that can house both chaff and flare.

# **3.2 MWR SENSOR.**

The SIAP basic configuration described in the previous paragraph is the basic architecture. The basic architecture is fully operative and constitutes a complete standalone system.

In order to improve the detection capabilities of the basic SIAP system, an option exists, which can be added to the basic architecture described in the previous paragraphs. The option is the Missile Warming System (MWR). The MWR is an additional sensor that can be used to detect missile threats. The MWR cannot be installed without the basic SIAP system, which provides the bone-architecture for data exchange and the countermeasure release system.

Due to the modularity of the basic SIAP architecture, which is based on the MIL-1553, the MWR can be easily added to the system without introducing changes to the basic system. The Missile Warning system (MWR) is composed of 4 Sensor Head (SH).

# **3.3 SIAP INSTALLED ARCHITECTURE.**

Figure 1 shows a high level block diagram representing the SIAP installed architecture (basic configuration).

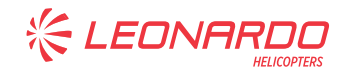

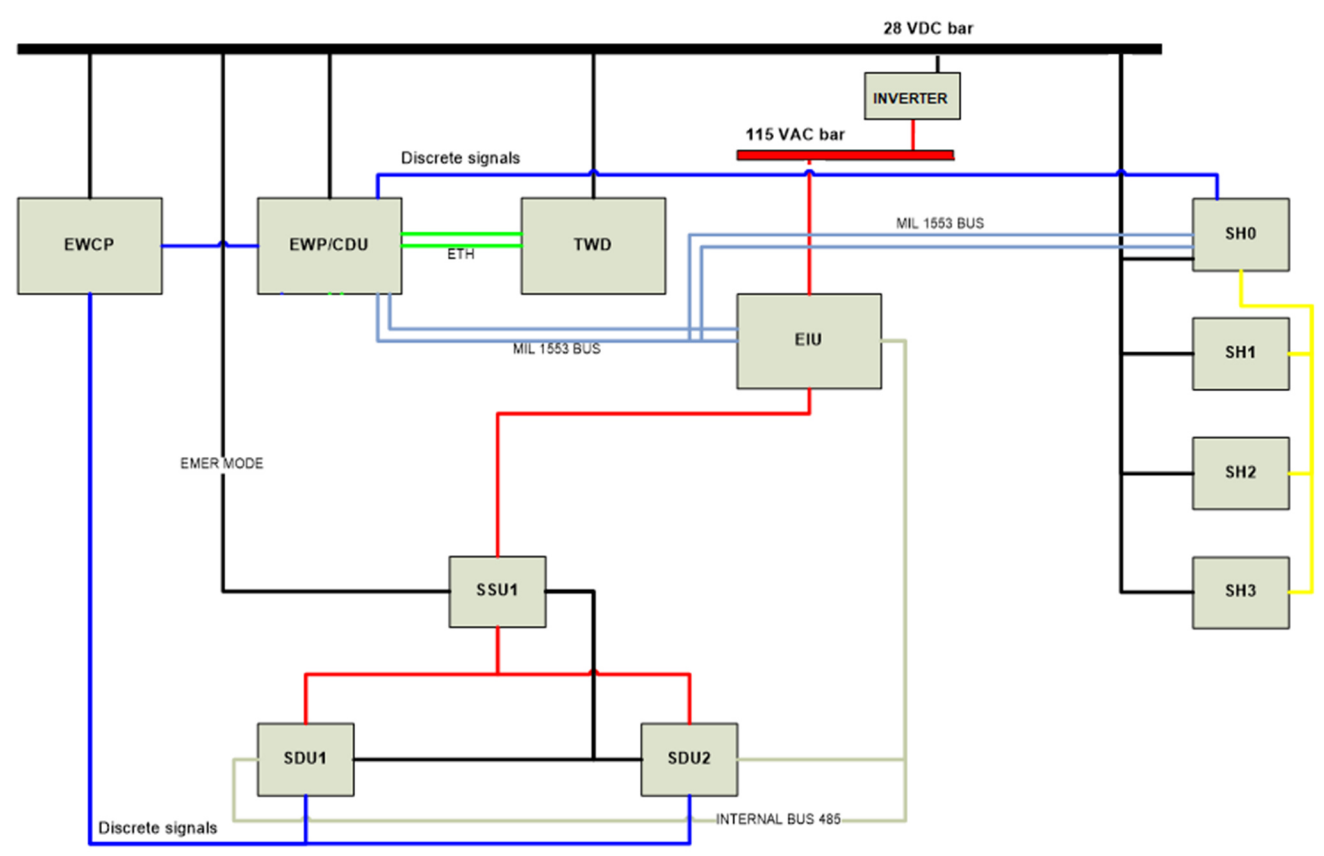

**Figure 1 – SIAP architecture**

# **3.4 SYSTEM COMPONENTS**

The SIAP installed architecture is composed of the following equipment/subsystems:

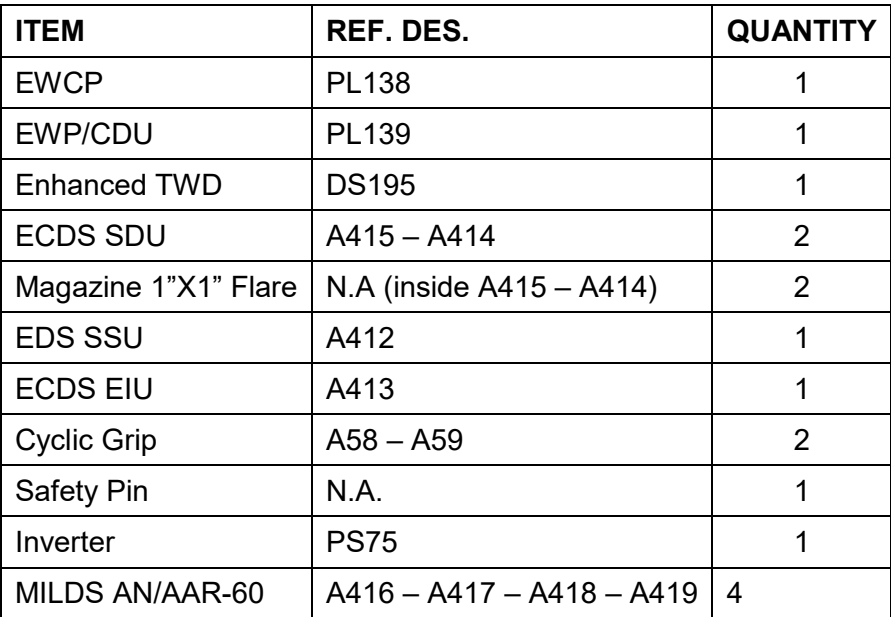

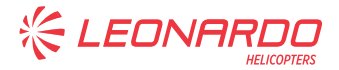

# **4 TEST PROCEDURE**

# **4.1 TEST PREREQUISITES**

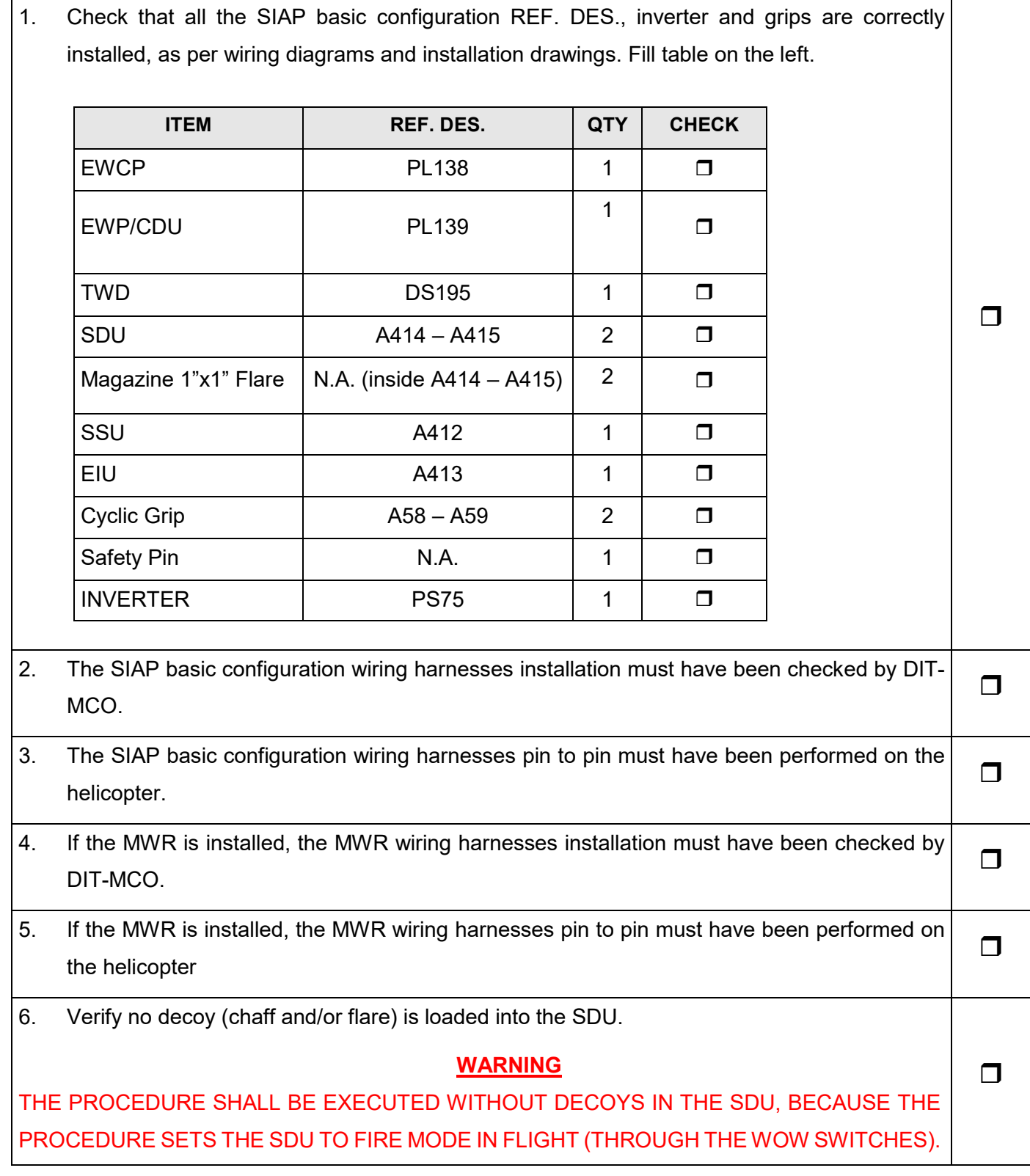

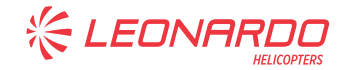

# **4.2 TOOLS REQUIRED & TEST SETUP**

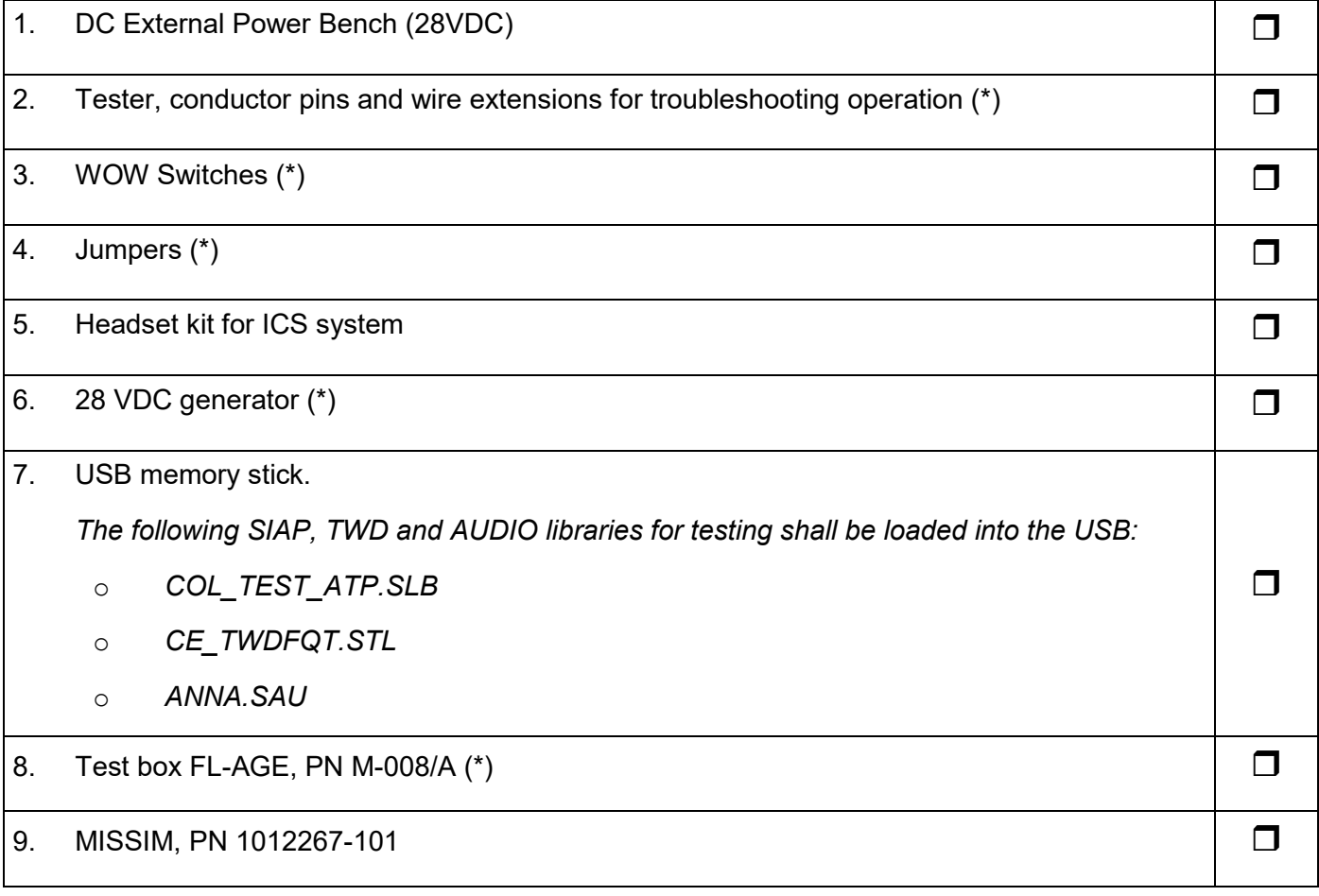

(\*) Tool not required for MILDS sensor software upgrade.

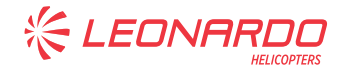

# **4.3 CIRCUIT BREAKERS CONFIGURATION**

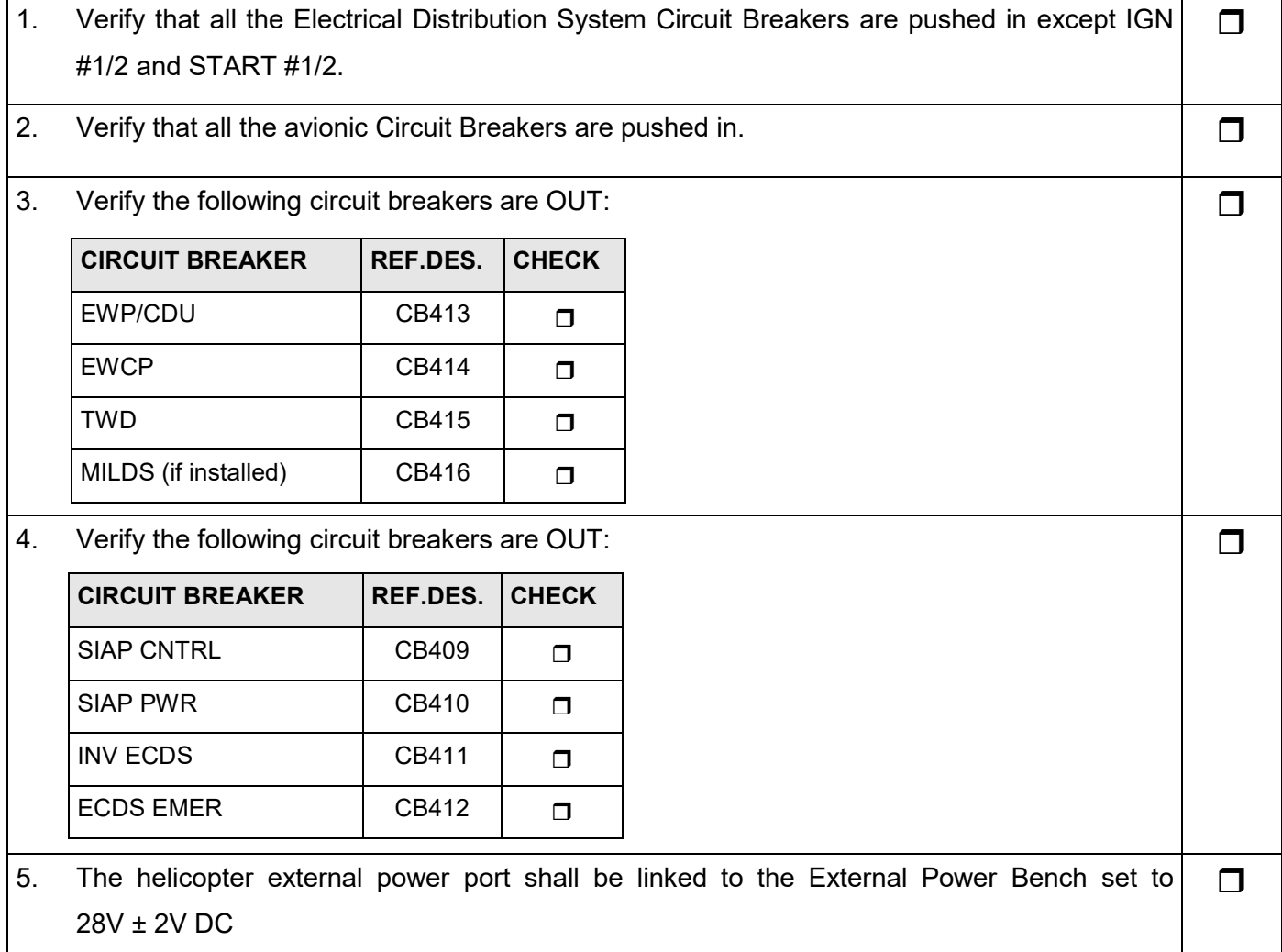

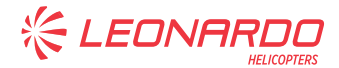

#### ANNEX B

# **4.4 SIAP BASIC CONFIGURATION BONDING CHECKS**

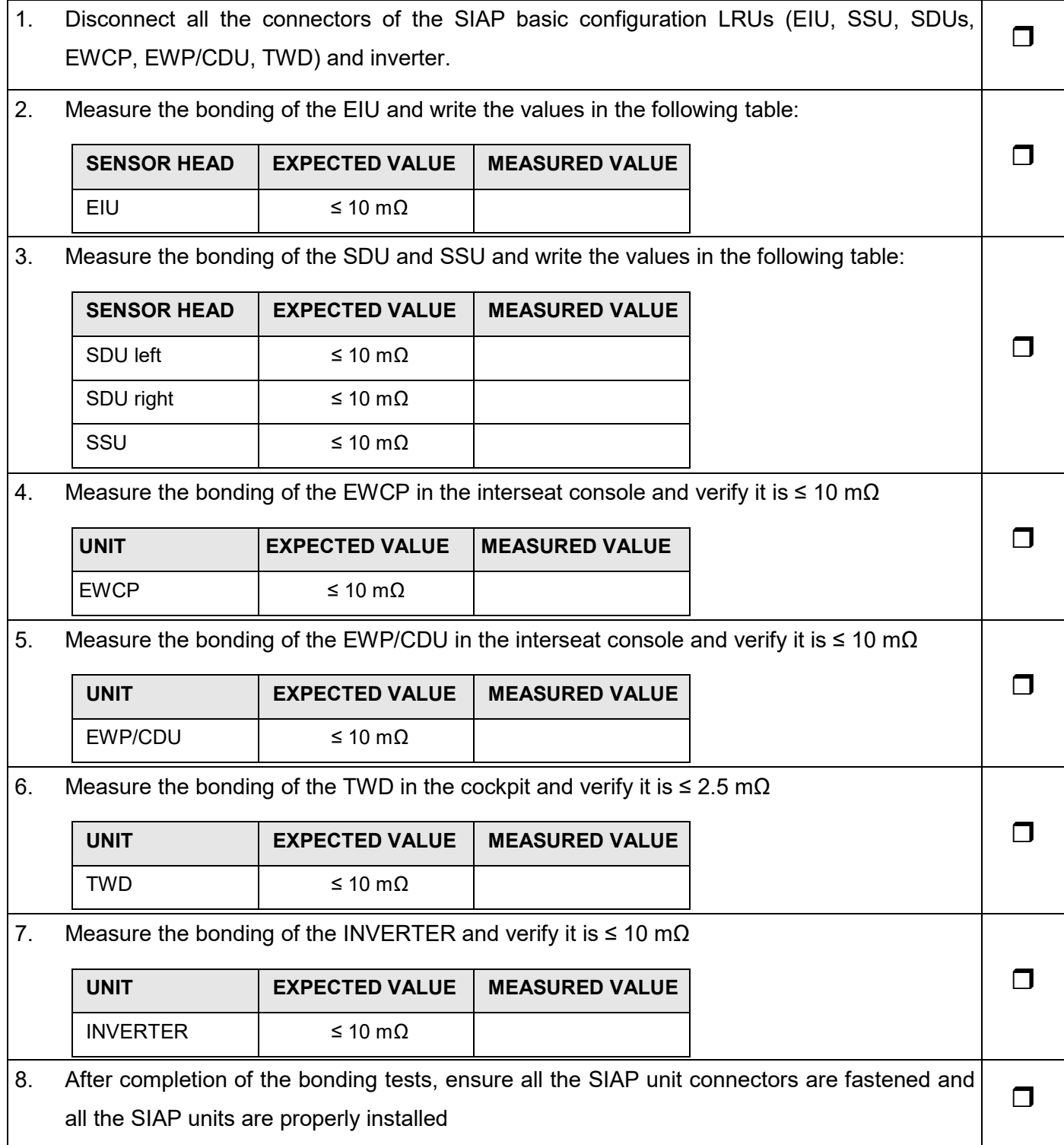

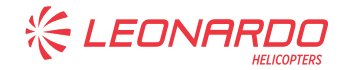

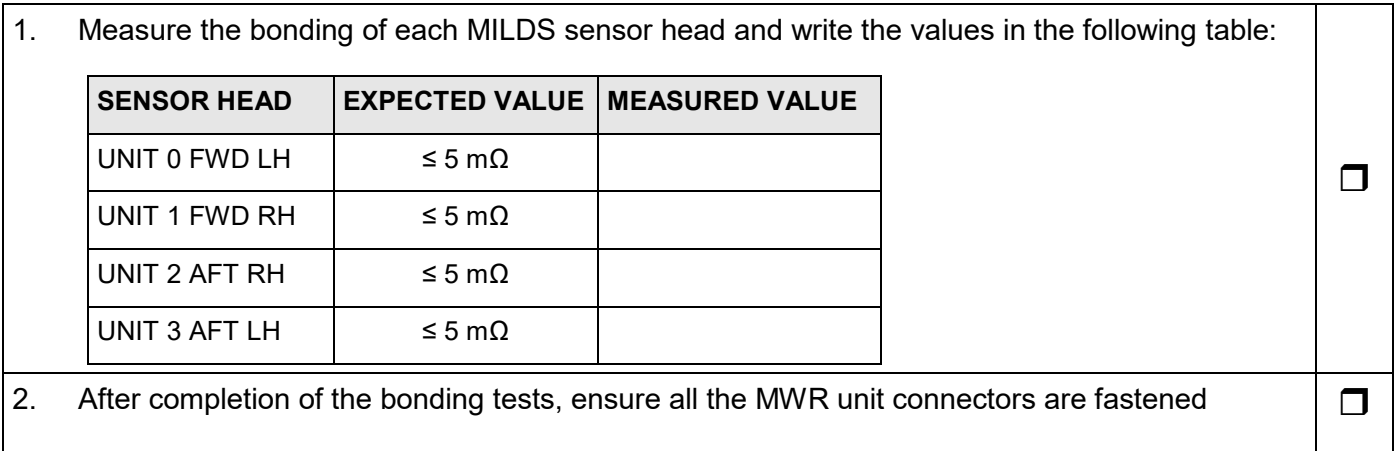

# **4.5 MWR BONDING CHECKS (only if installed)**

# **4.6 EWP/CDU, EWCP, TWD POWER CHECKS**

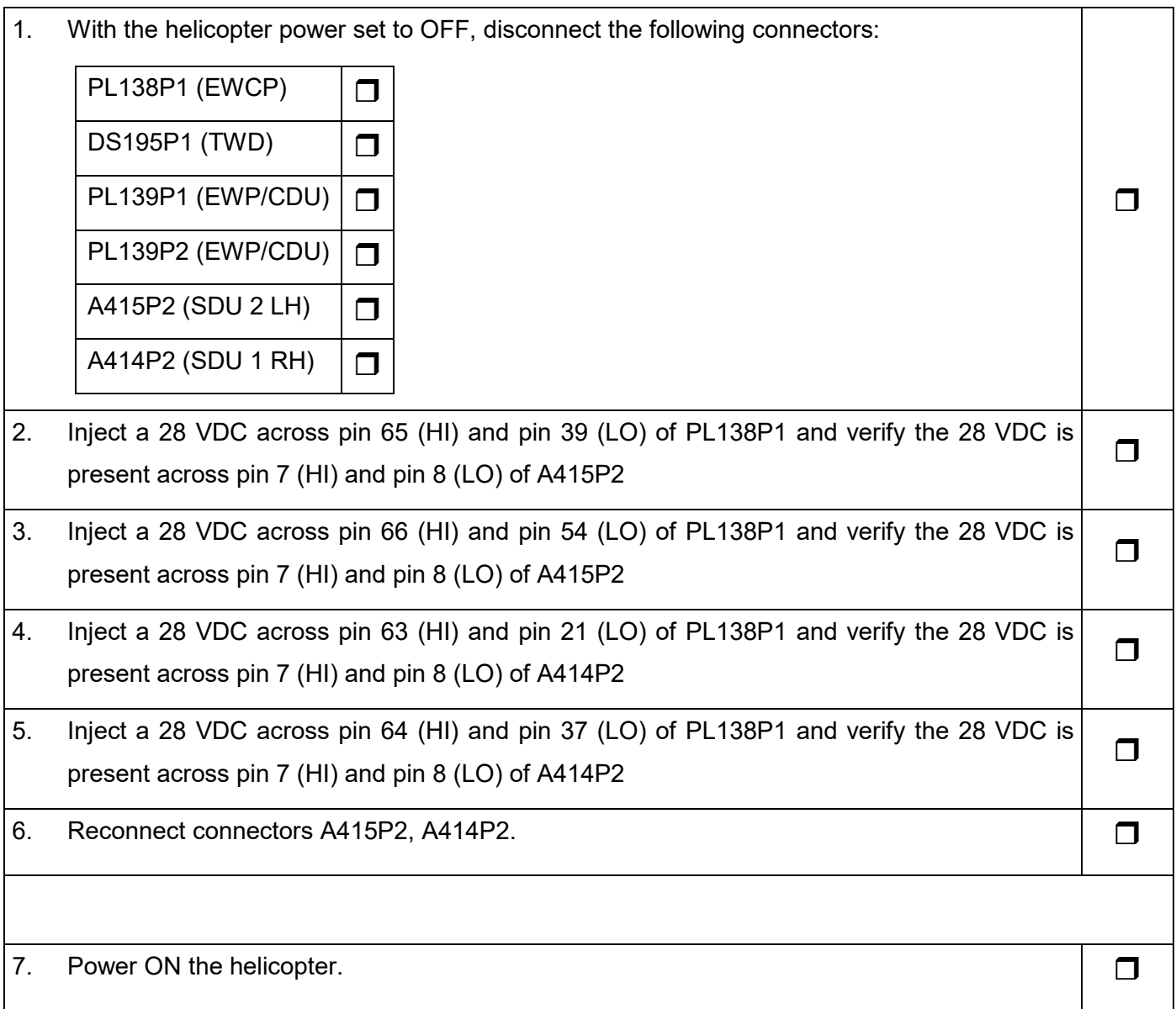

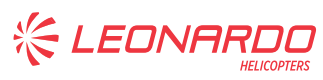

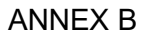

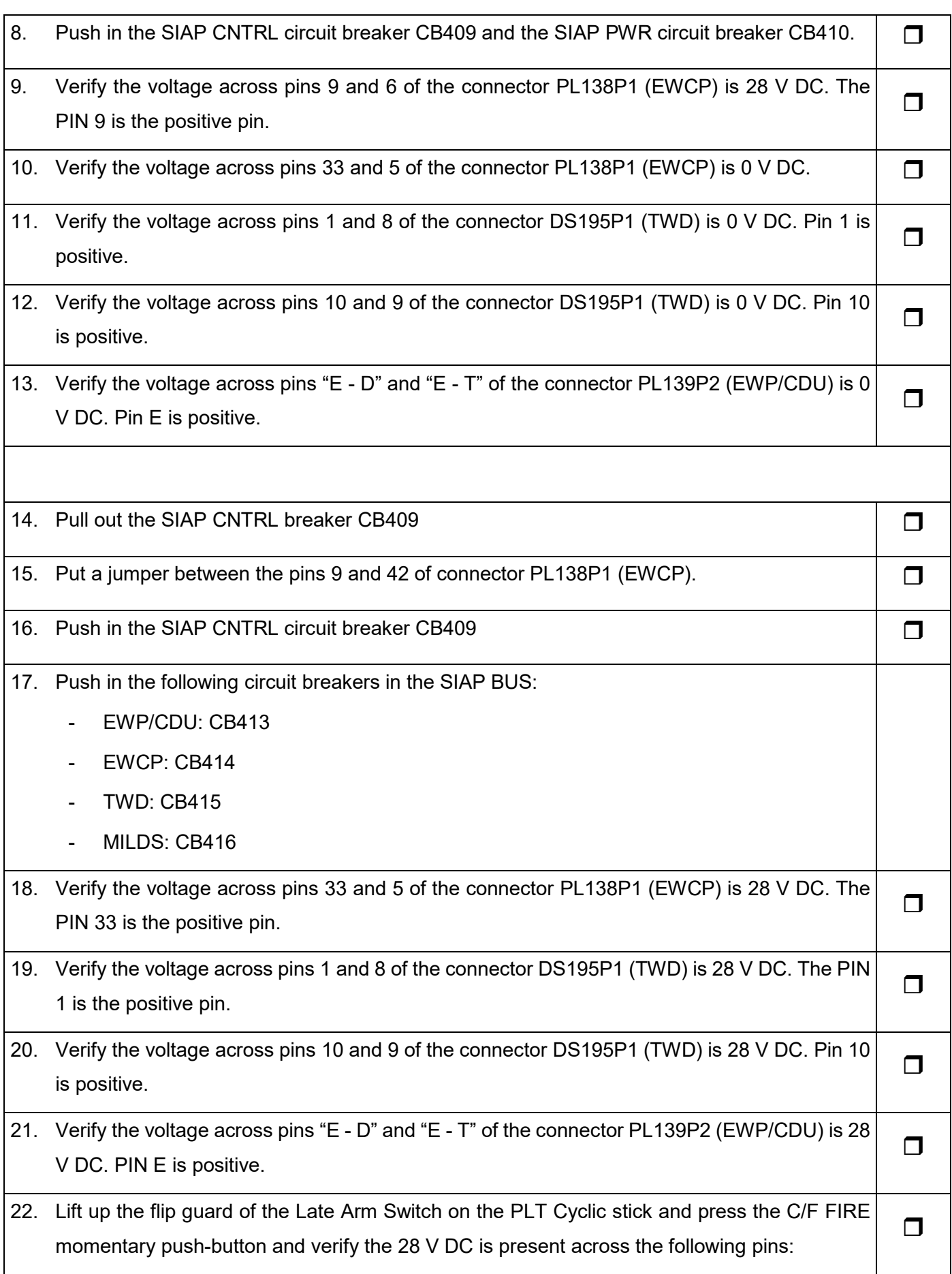

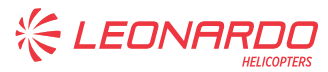

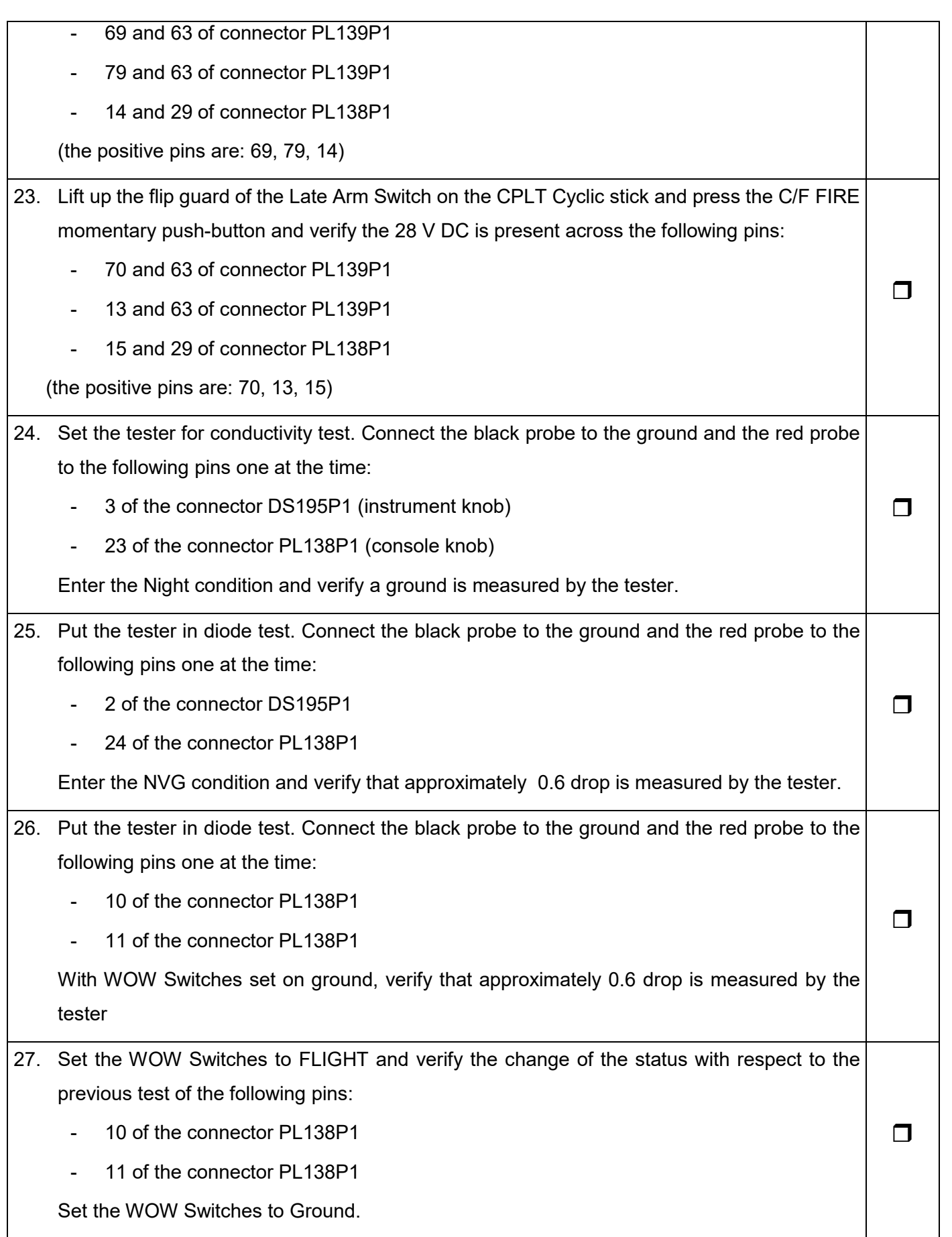

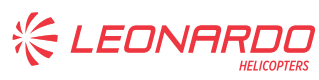

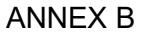

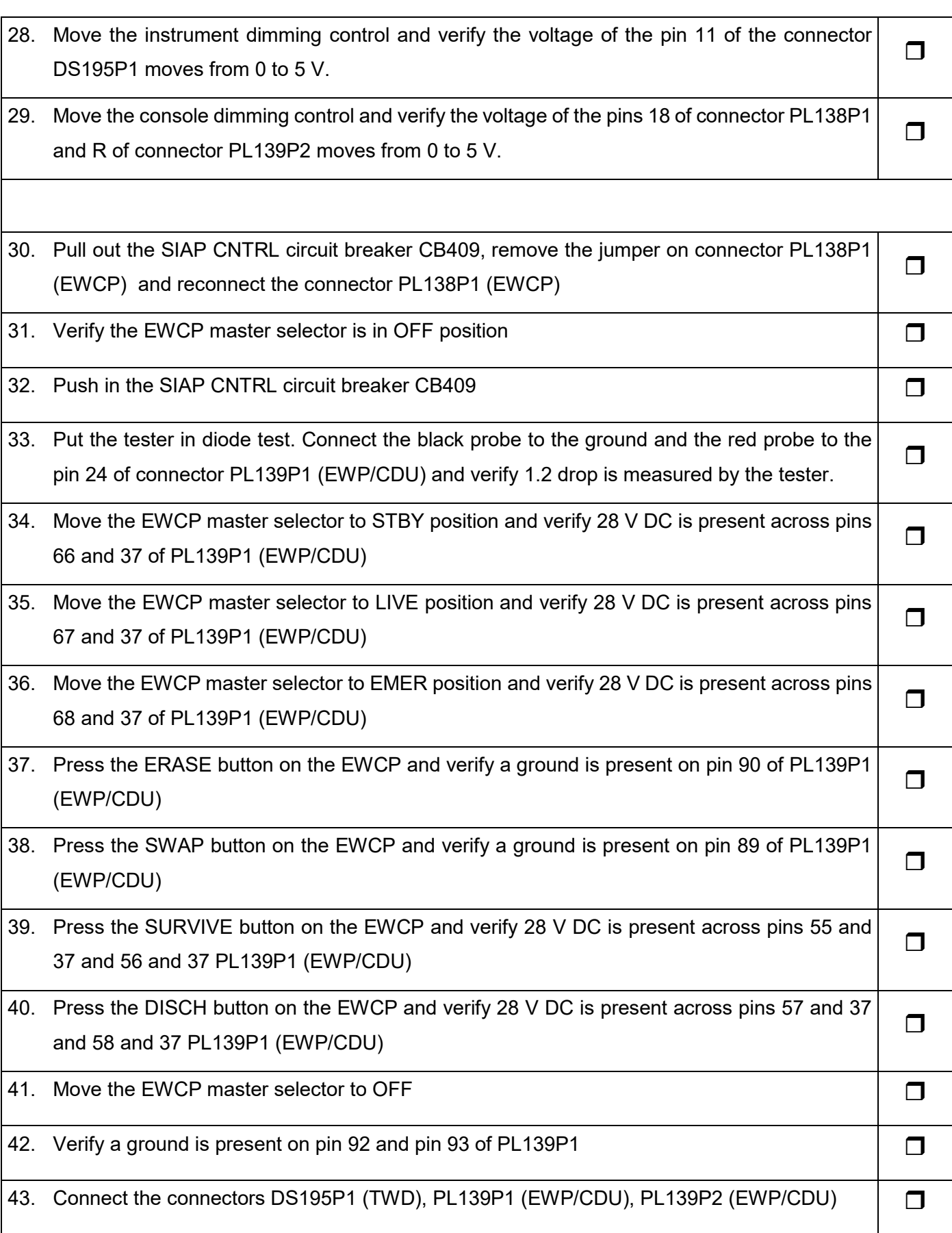

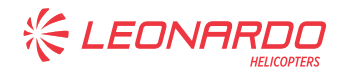

# **4.7 ECDS POWER CHECKS**

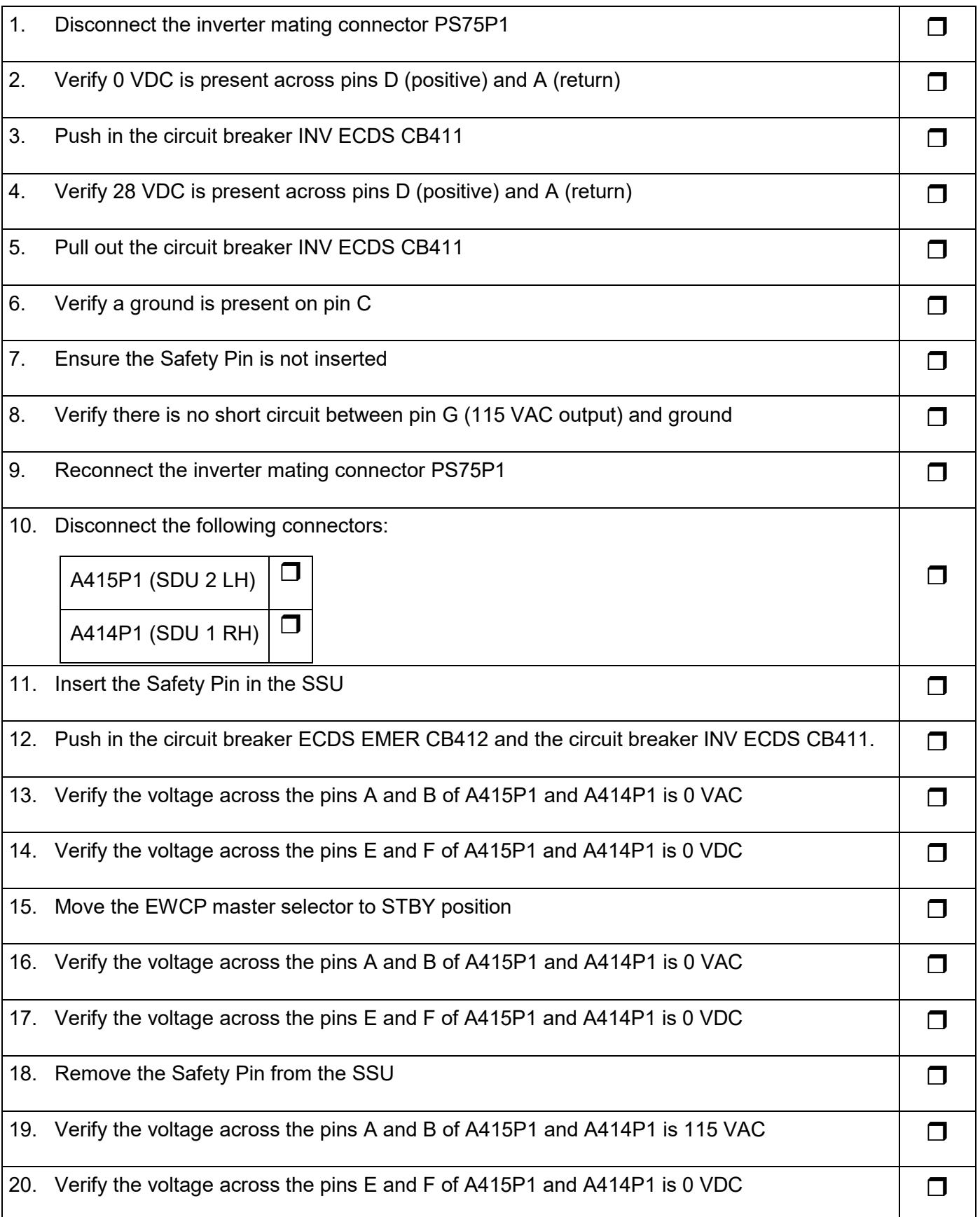

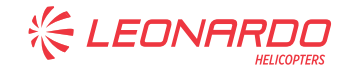

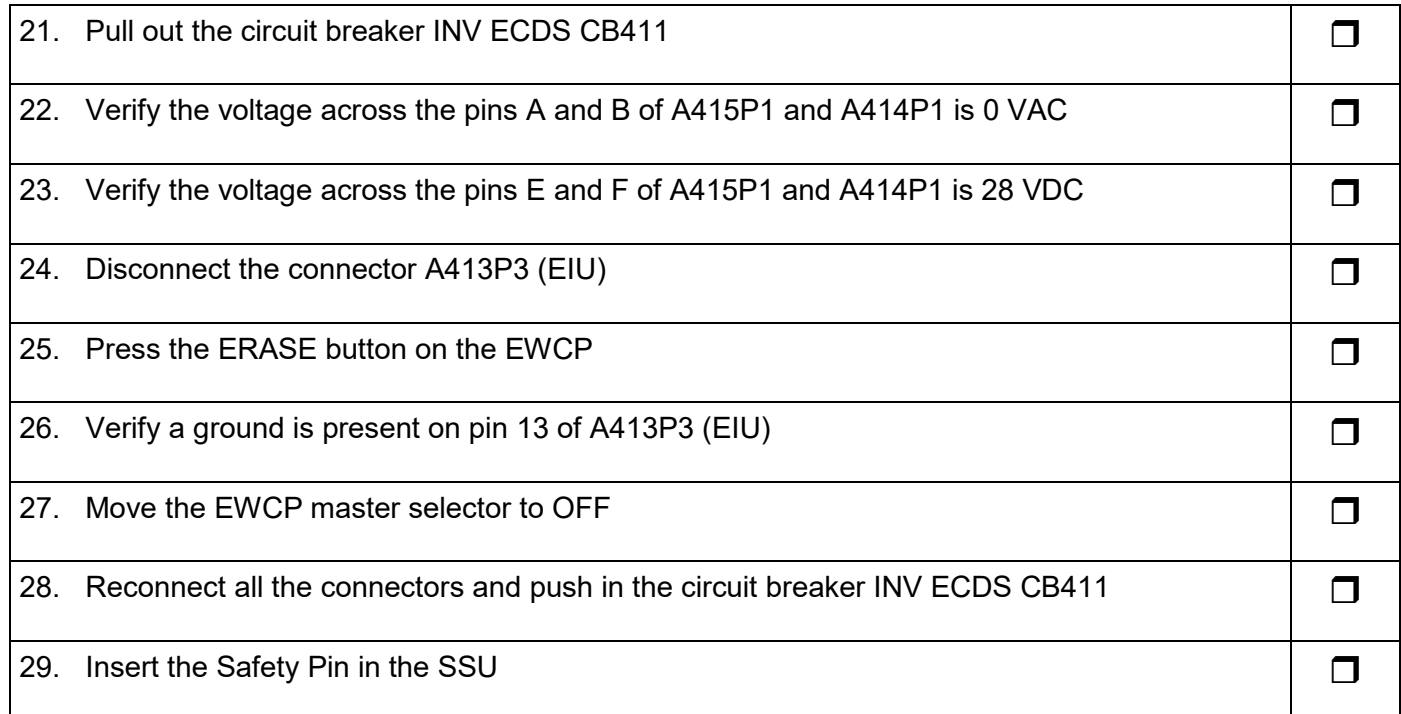

# **4.8 MILDS POWER CHECKS (only if installed)**

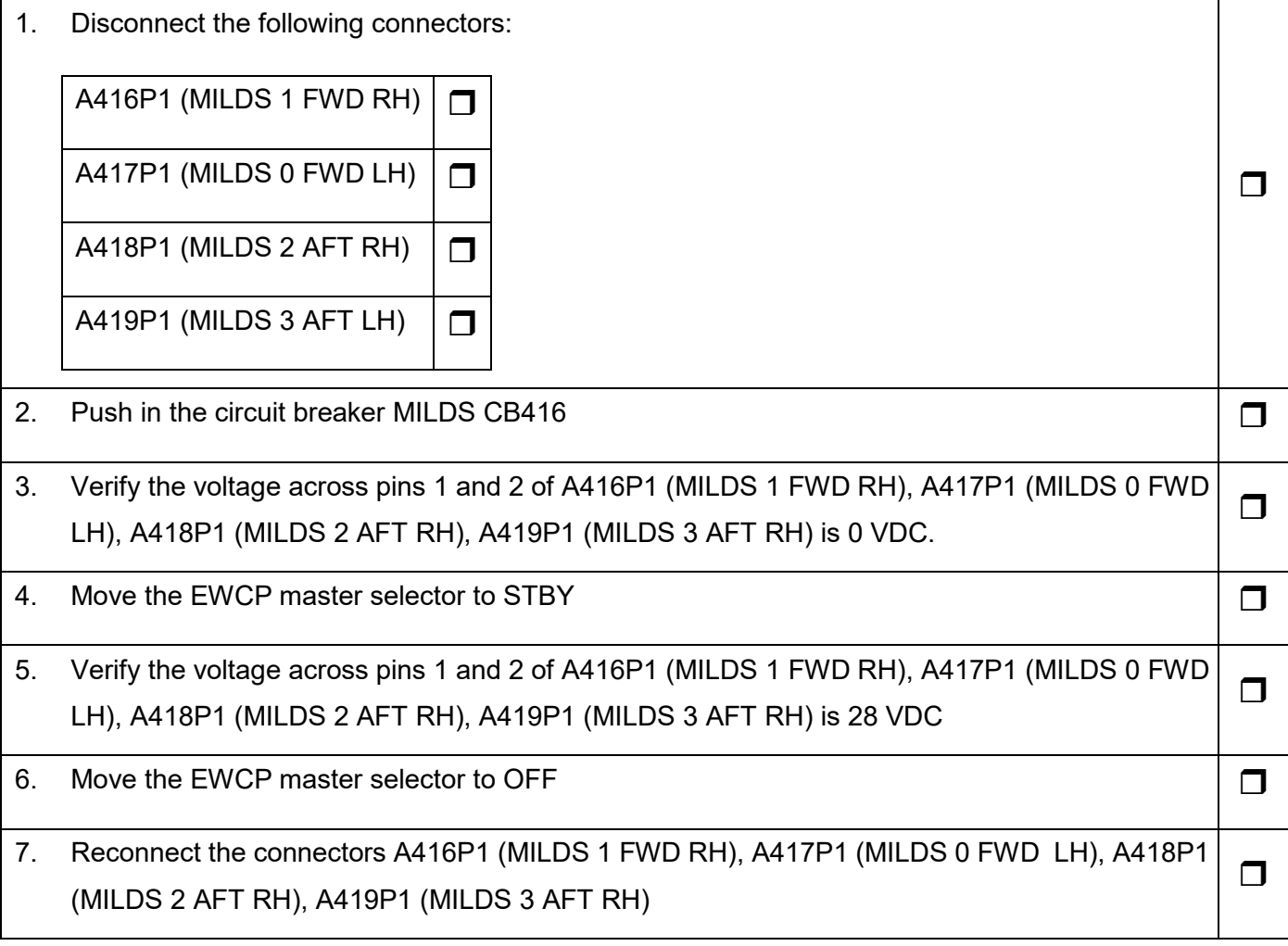

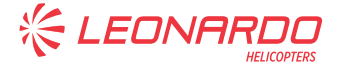

### **4.9 FL-AGE PREPARATION**

The FL-AGE and the AIA units shall be connected to the SDU units in order to perform the tests.

The SIAP system uses the following SDU configuration rule:

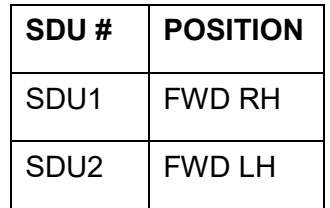

The system libraries are programmed in order to have:

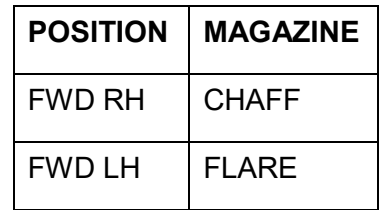

The TES A.I.A units shall be connected in series to the FL-AGE and the first unit is the DISP1, the second unit is the DISP2. The flare cable shall be installed on the A.I.A. which monitors flare ejection and attached to the SDU flare sensor.

The configuration of the FL-AGE described below represents the following configuration:

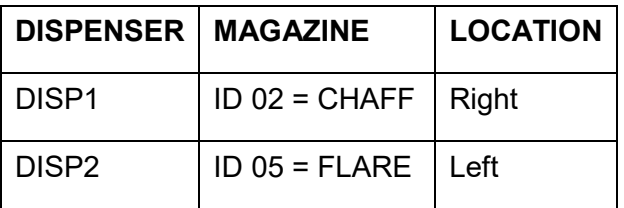

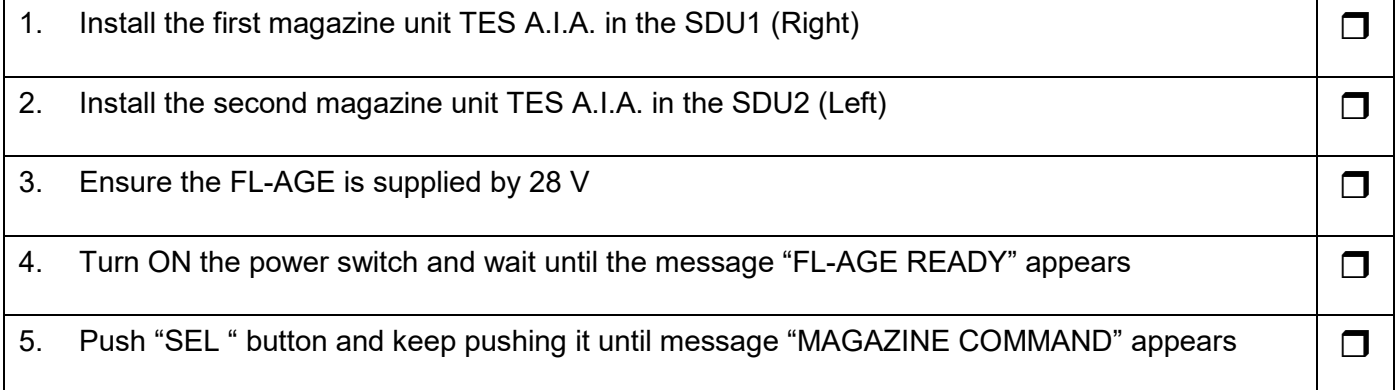

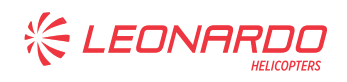

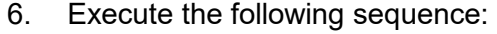

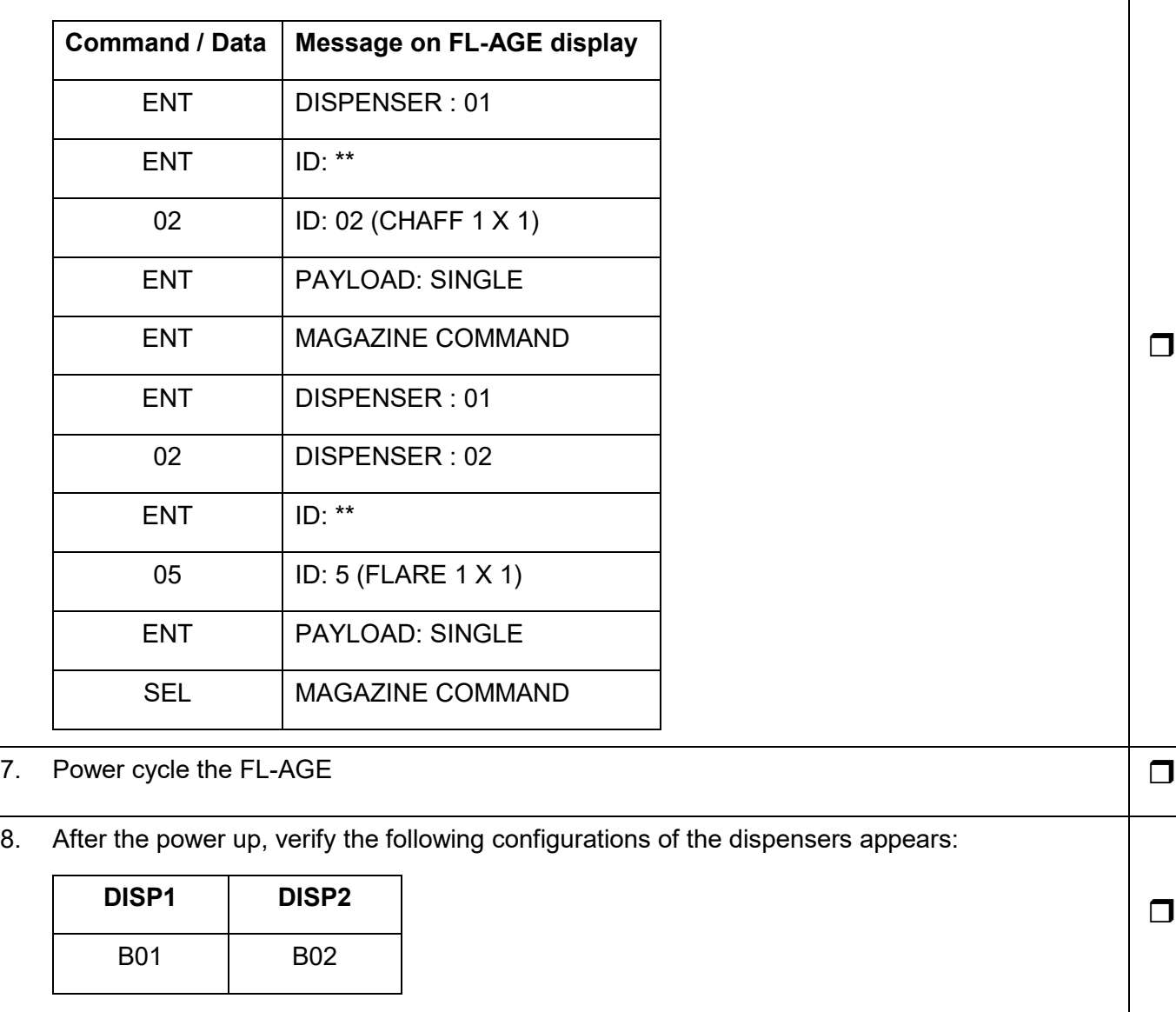

# **4.10 LIBRARY LOAD AND VERIFICATION**

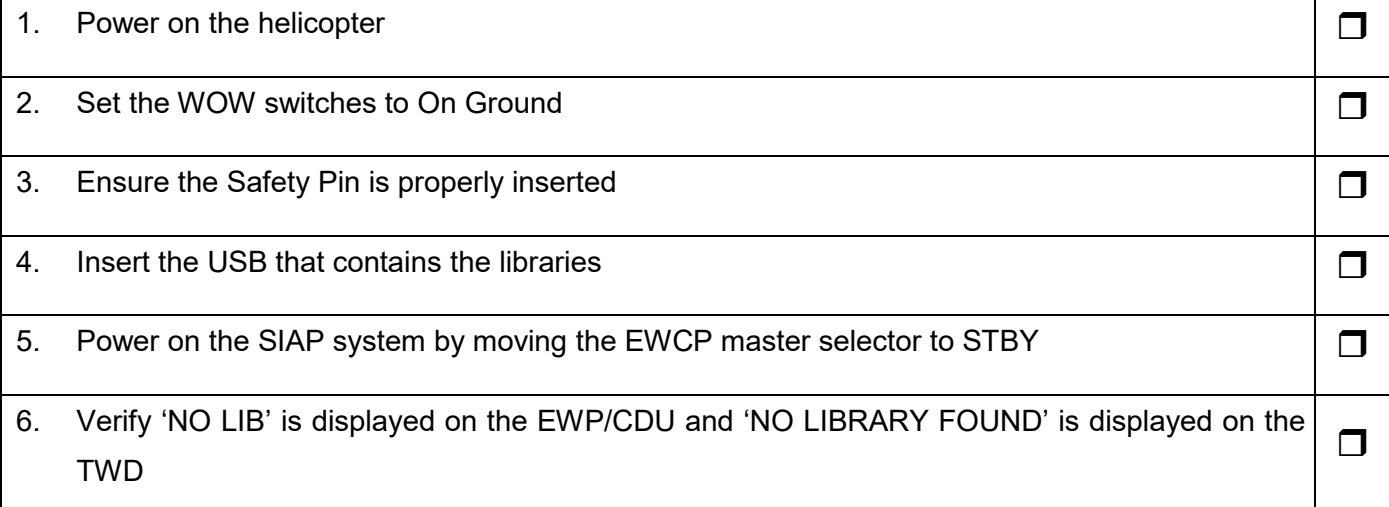

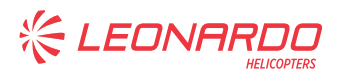

#### ANNEX B

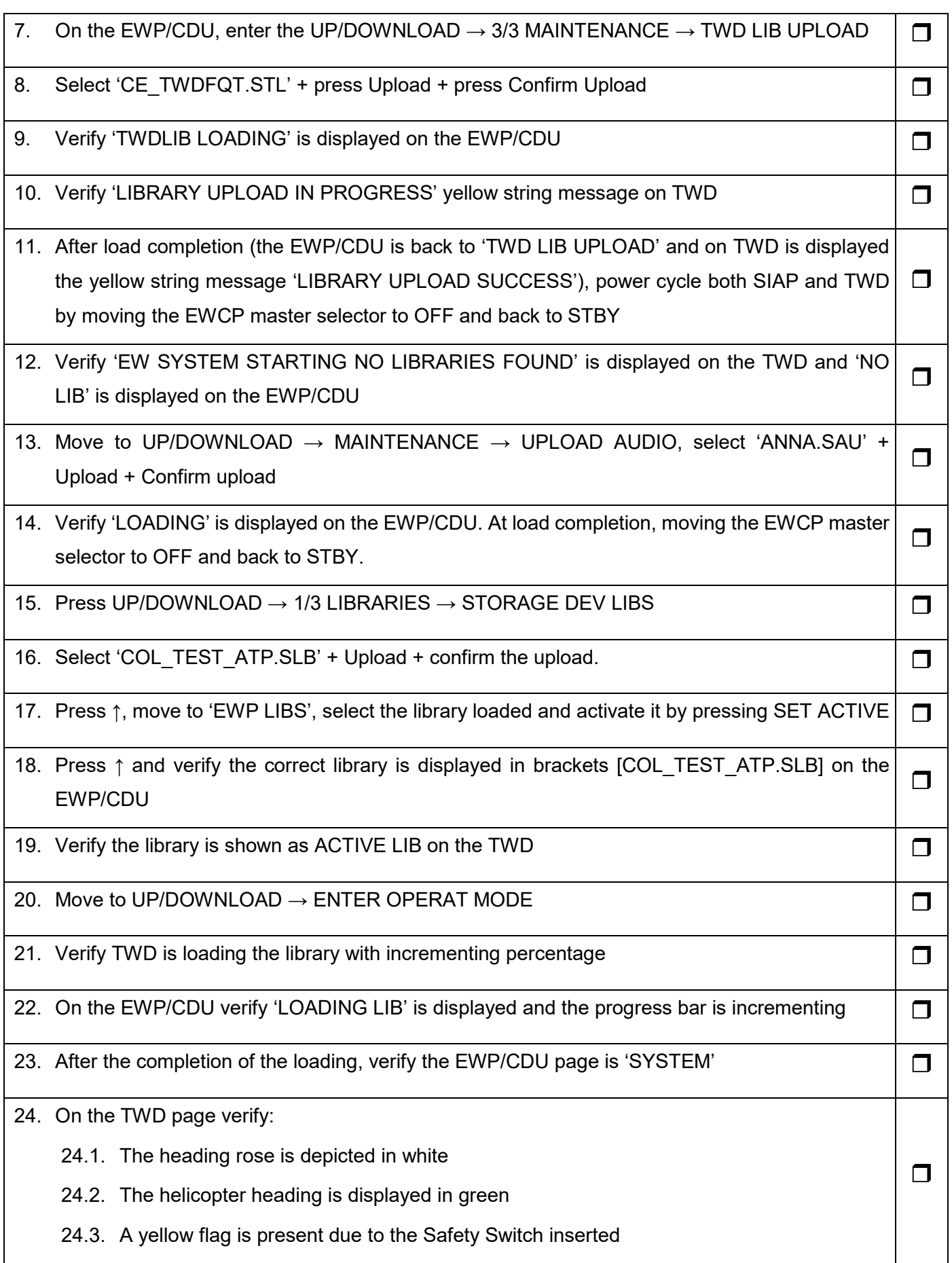

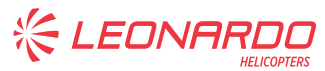

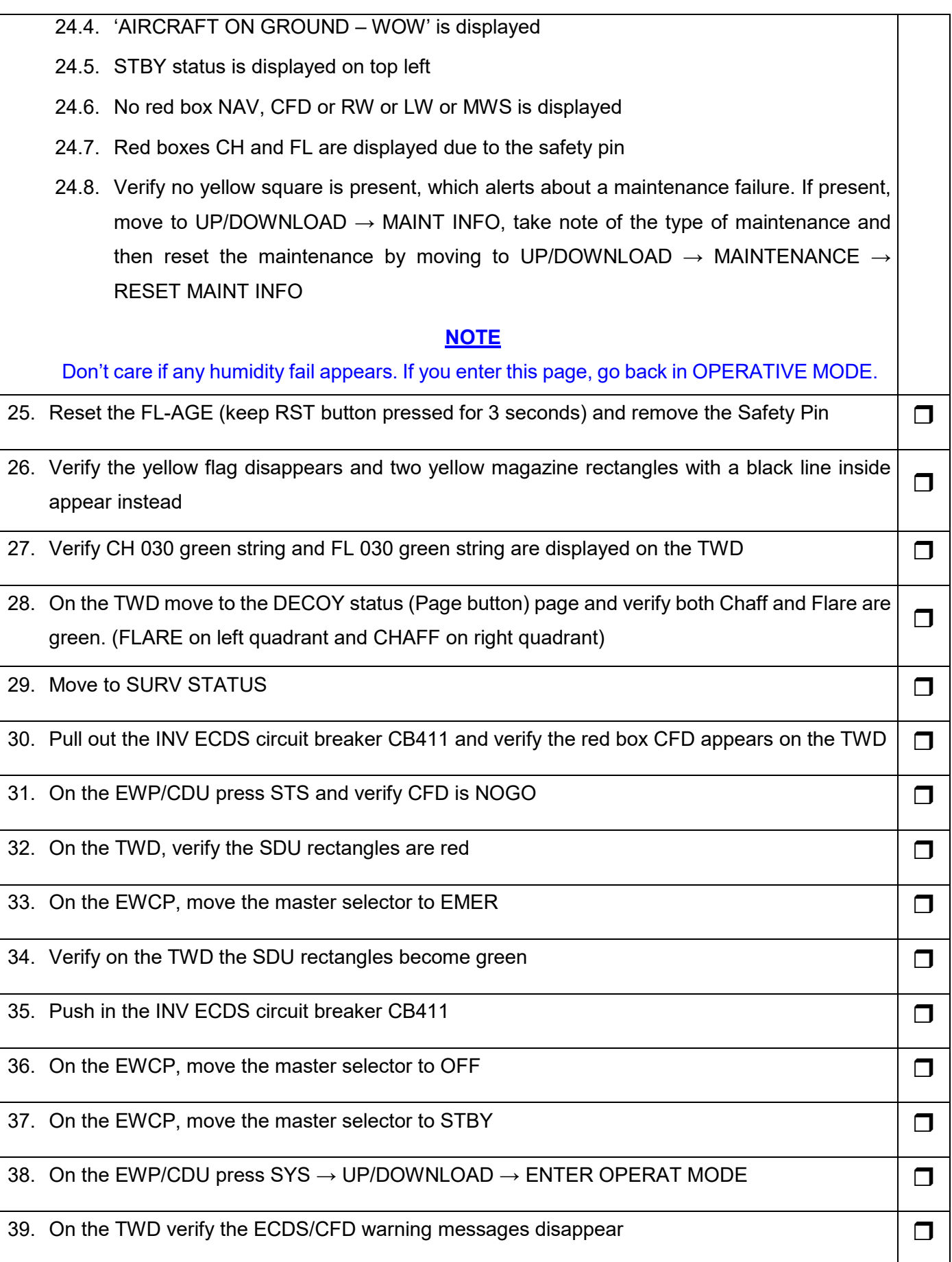

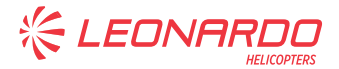

40. Pull out the MAU 1 circuit breakers and verify the red box NAV appears on the TWD  $\Box$ 

41. Push in the MAU 1 circuit breakers and verify the warning message disappear on the TWD  $\Box$ 

# 42. Insert the Safety Pin and the Safety Pin and the Safety Pin and the Safety Pin and the Safety Pin and the Safety Pin and the Safety Pin and the Safety Pin and the Safety Pin and the Safety Pin and the Safety Pin and t

#### **4.11 AUDIO LEVEL**

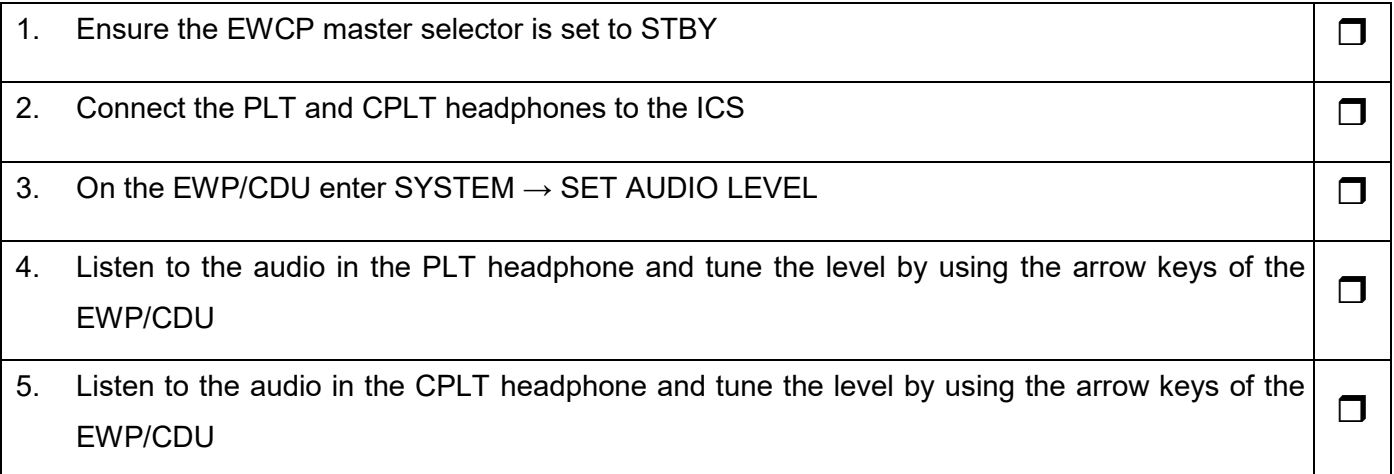

# **4.12 SIAP BASIC CONFIGURATION FUNCTIONAL TEST PROCEDURE**

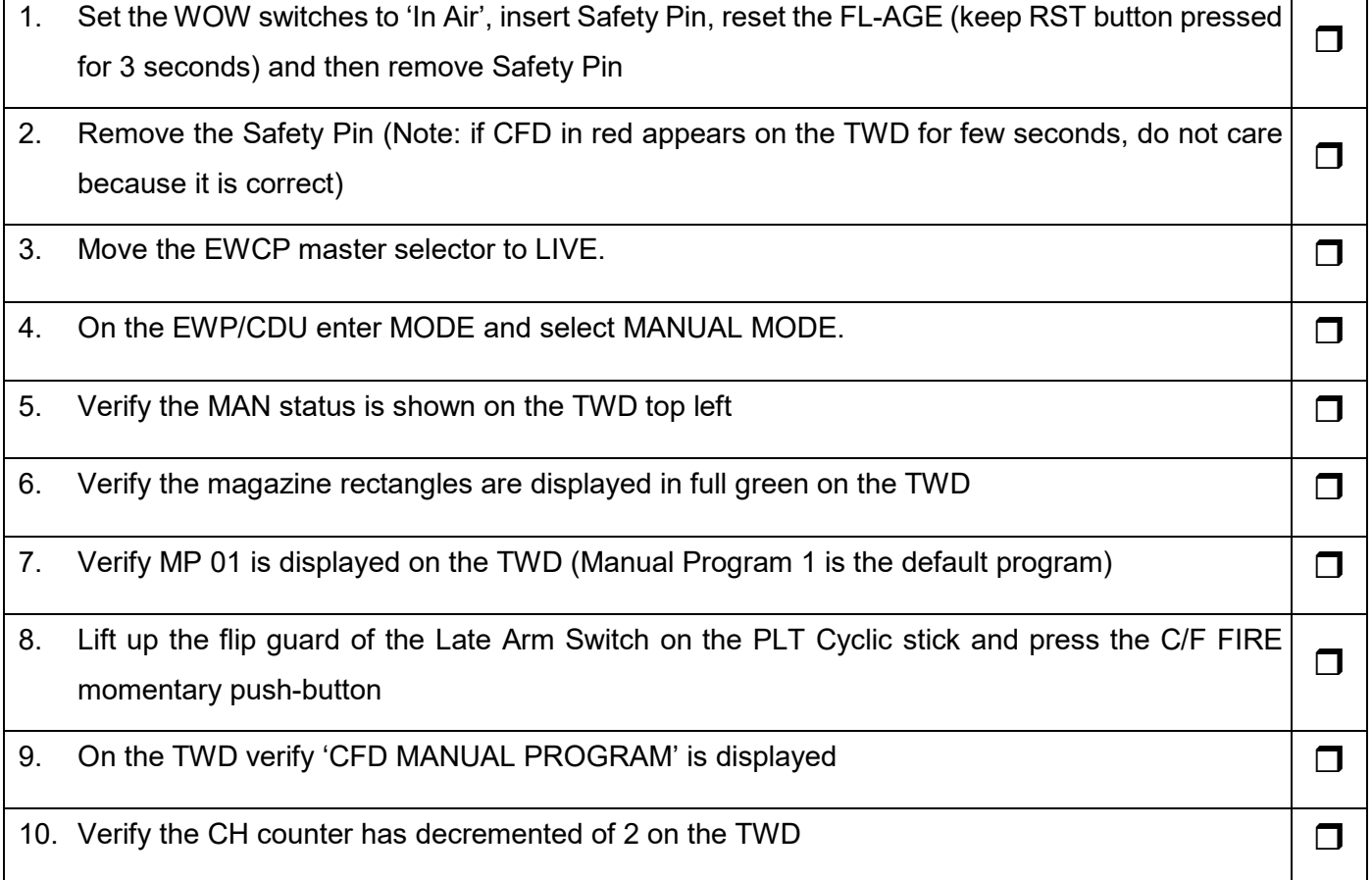

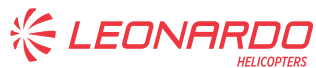

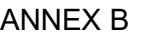

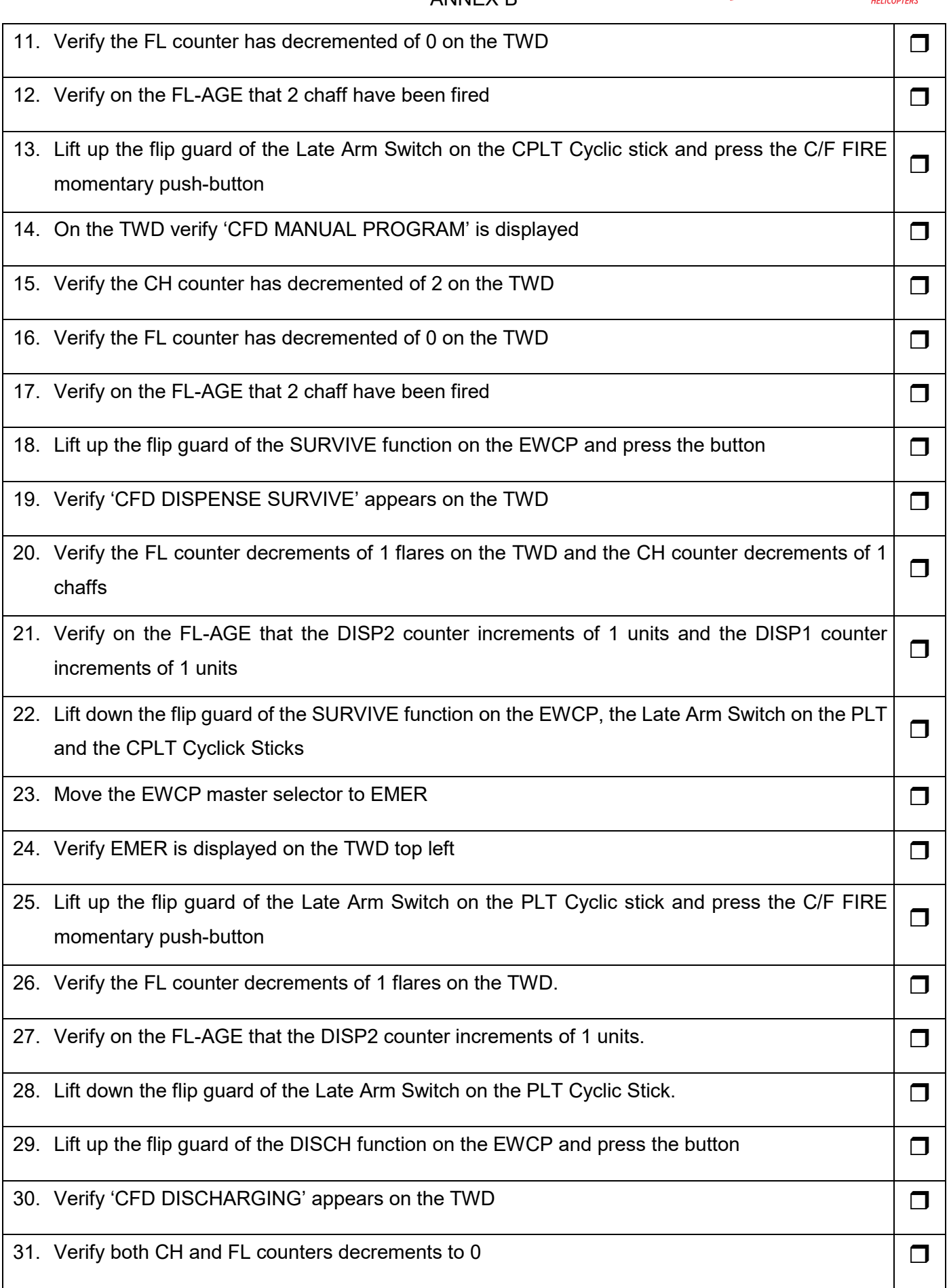

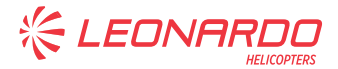

#### ANNEX B

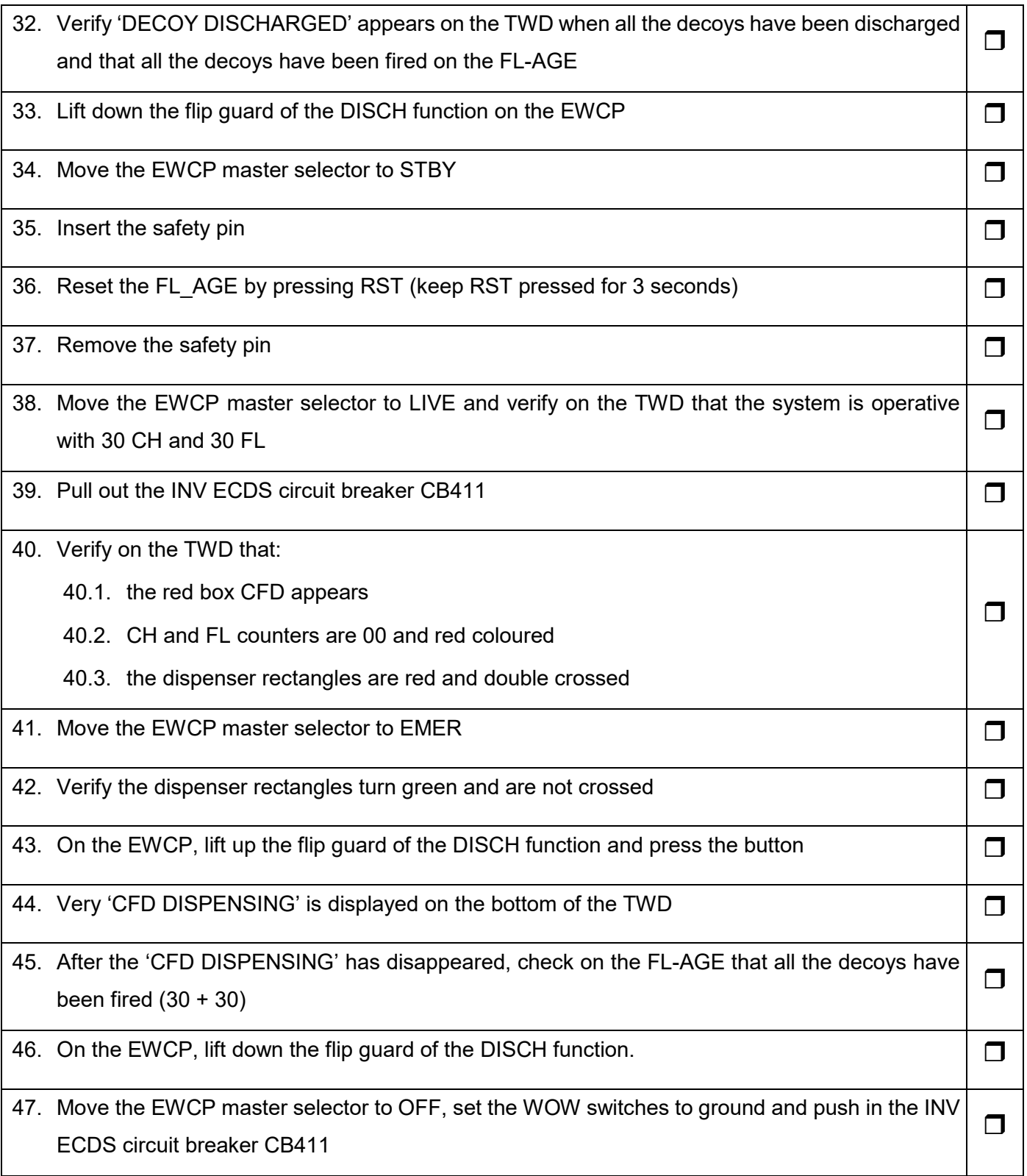

# **4.13 MILDS FUNCTIONAL TEST PROCEDURE (only if installed)**

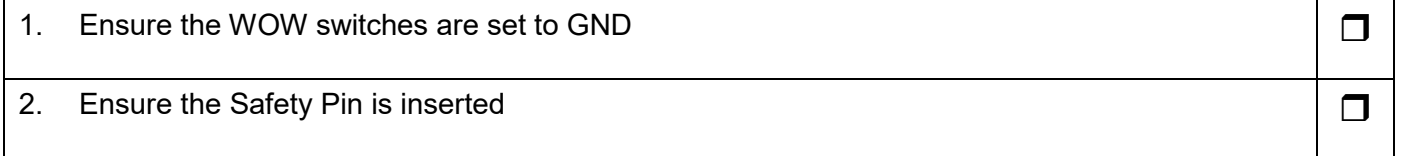

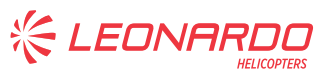

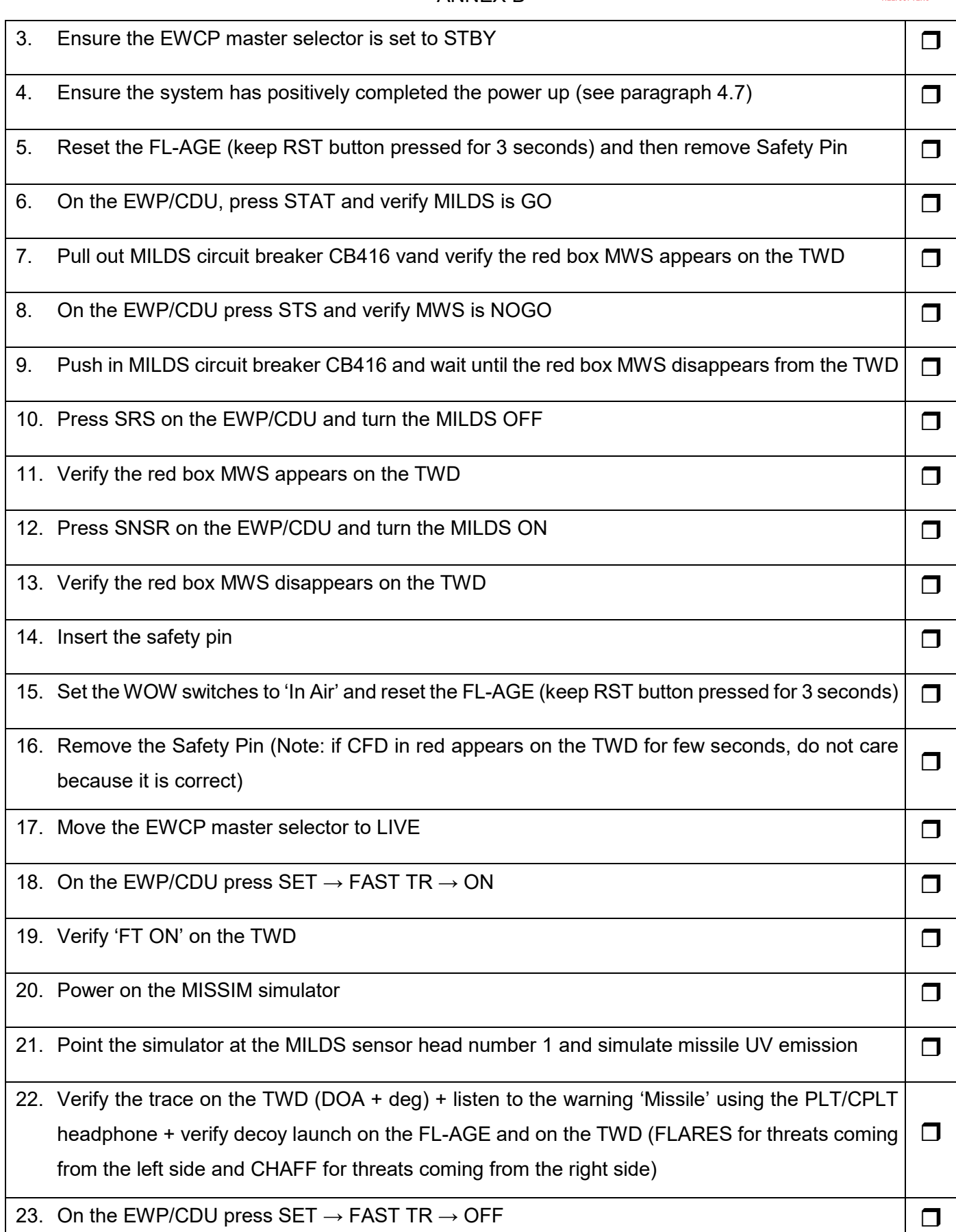

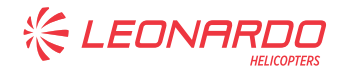

 $\Box$ 

24. Verify 'FT OFF' on the TWD 24. Verify 'FT OFF' on the TWD

- 25. On the EWP/CDU enter MODE and select AUTO MODE
- 26. Verify AUTO is displayed on the TWD (top left)  $\Box$
- 27. For each MILDS sensor head (0 FWD LH, 1 AFT LH, 2 AFT RH, 3 FWD RH), fire at the MILDS sensor head with the MISSIM and verify:
	- 27.1. the trace on the TWD (DOA  $+$  deg) is correct
	- 27.2. the aural warning 'Missile' is loud and clear on the PLT/CPLT headphone
	- 27.3. the decoy launch is properly recorded and displayed by the TWD and the FL-AGE
	- 27.4. Verify the FL counter decrements of 3 flares on the TWD for any threats, but take in account that several countermeasures cycles could be verified for continuos threats.

28. Move to STBY the master selector on the EWCP.  $\Box$ 

# **4.14 LIBRARY ERASE**

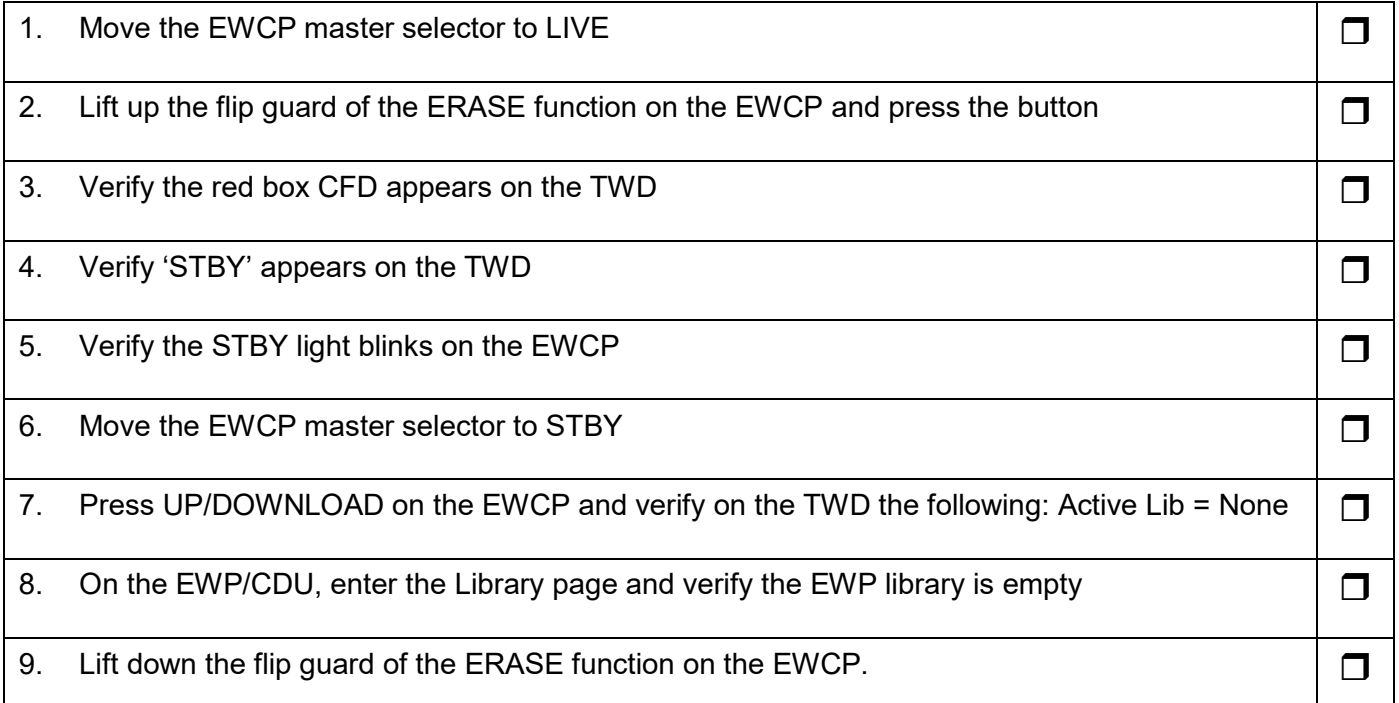

# **4.15 INITIAL CONDITIONS RESTORING**

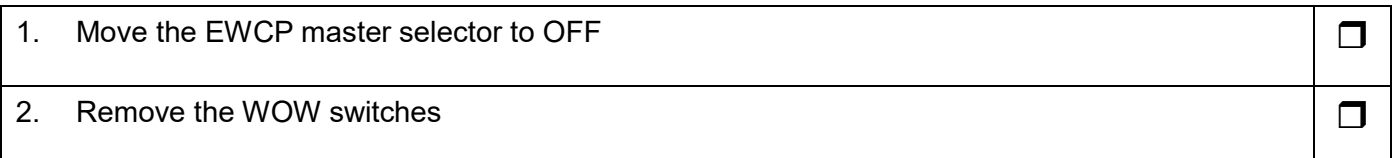

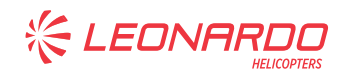

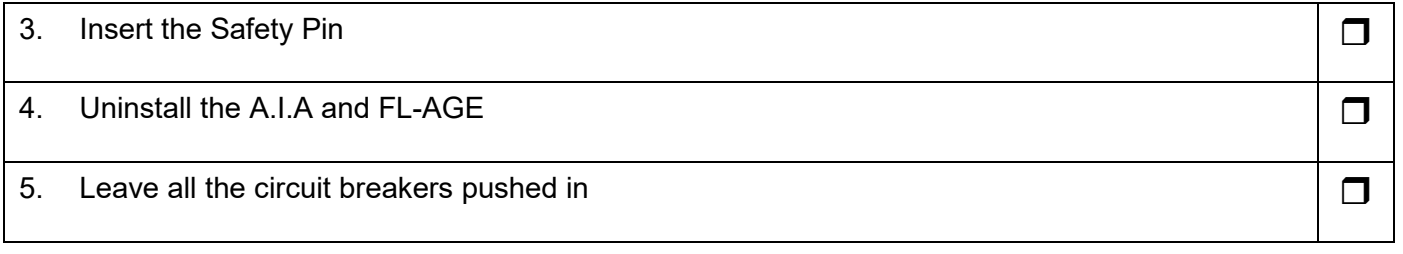

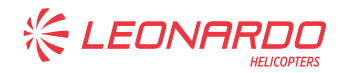

# **5 TEST RESULTS**

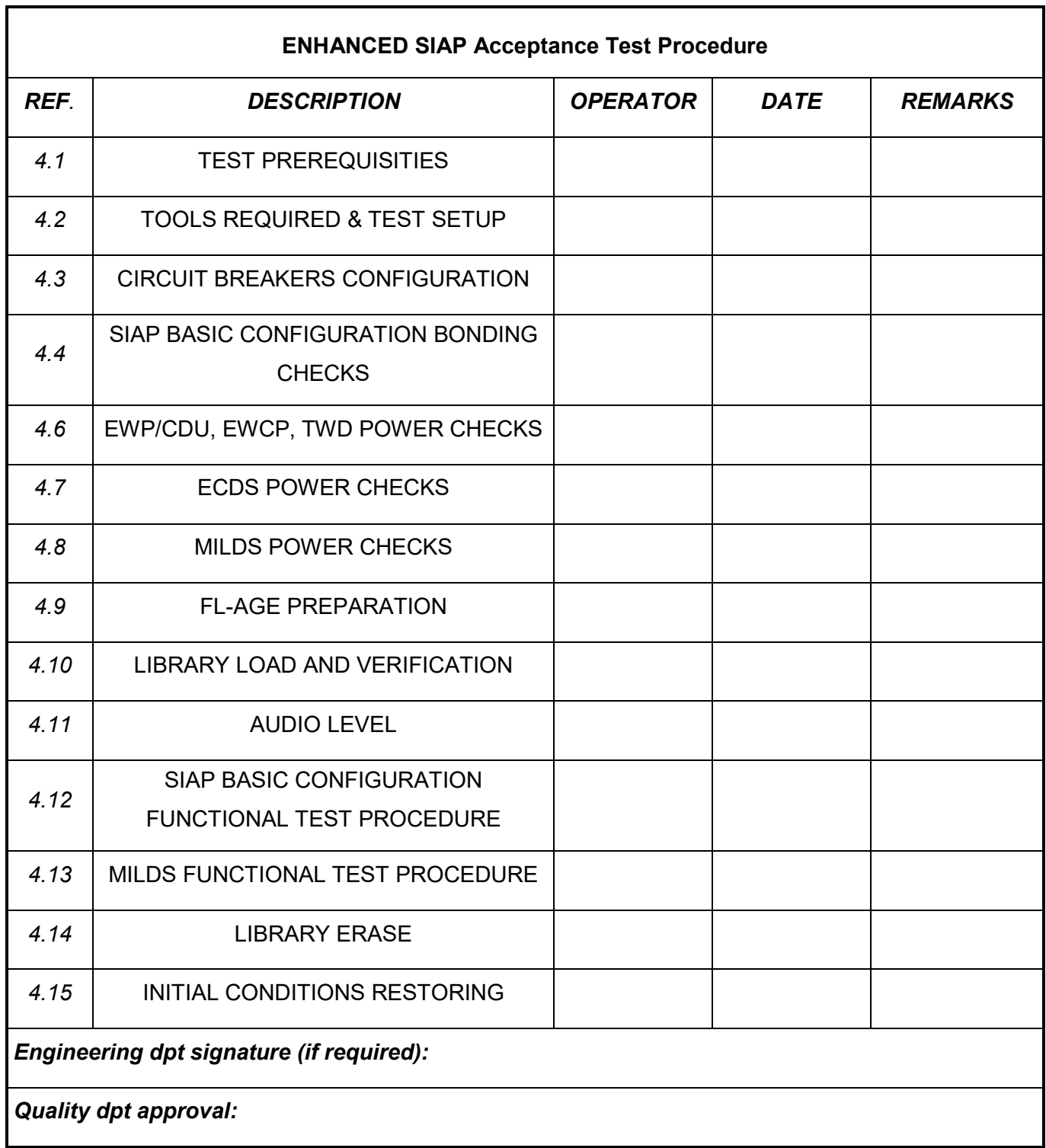

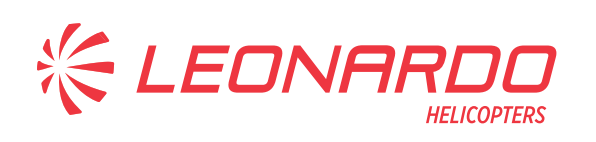

#### **AgustaWestland Products**

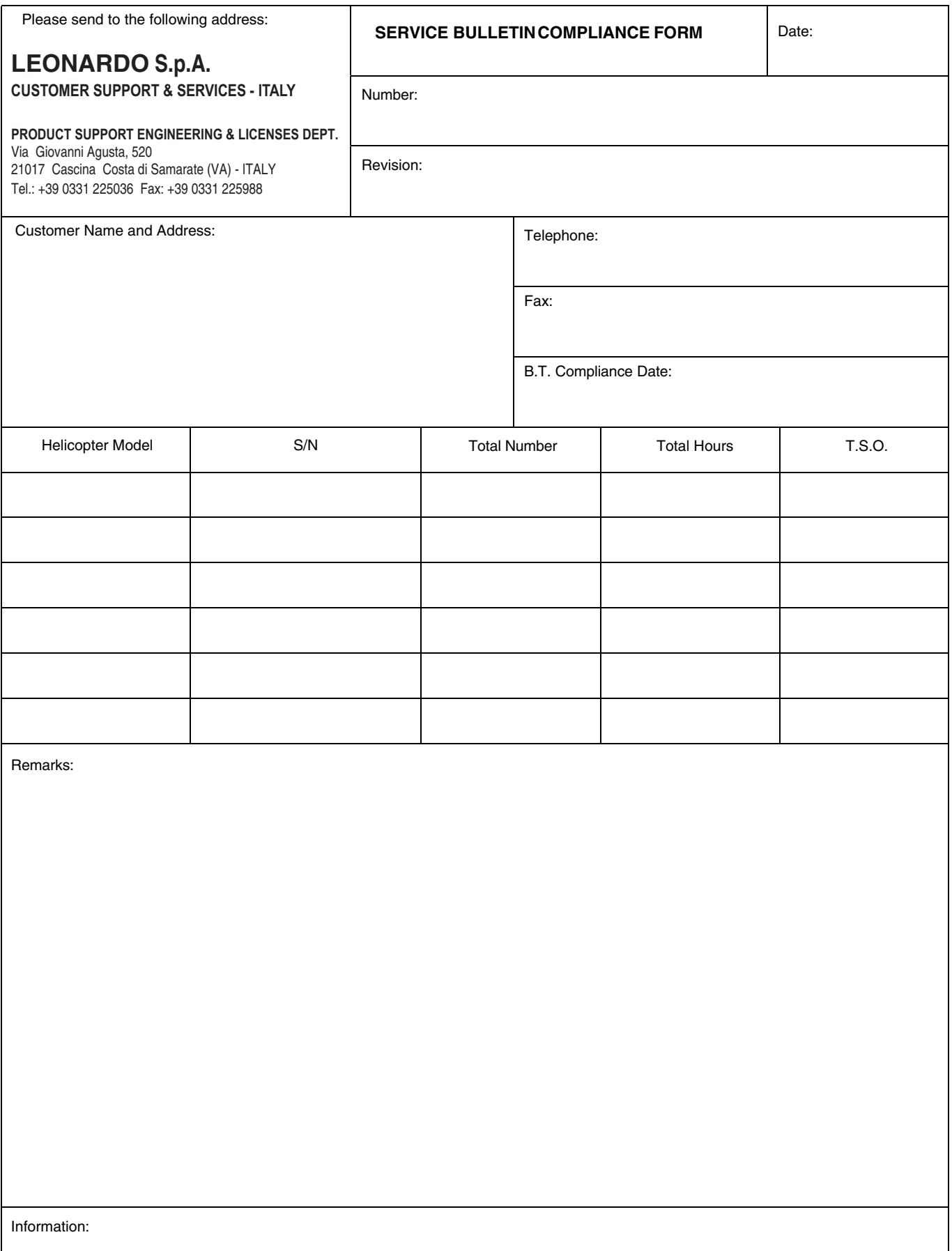

We request your cooperation in filling this form, in order to keep out statistical data relevant to aircraft configuration up-to-date. The form should be filled in all its parts and sent to the above address or you can communicate the application also via Technical Bulletin Application Communication Section placed in Leonardo AW Customer Portal - MyCommunications Area. We thank you beforehand for the information given.